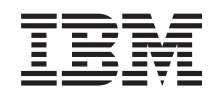

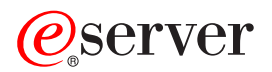

iSeries iSeries Access pentru Web

*Versiunea 5 Ediţia 3*

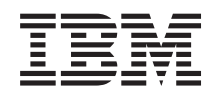

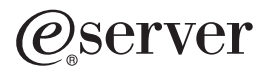

iSeries iSeries Access pentru Web

*Versiunea 5 Ediţia 3*

## **Notă**

Înainte de a utiliza aceste informații și produsul la care se referă, aveți grijă să citiți Anexa A, "Observații", la [pagina](#page-78-0) 73.

### **Ediţia a doua (august 2005)**

Această ediție este valabilă pentru IBM @server iSeries Access pentru Web (număr de produs 5722–XH2) versiunea 5, ediția 3, modificarea 0 şi toate ediţiile şi modificările următoare, până când se indică altceva în ediţiile noi. Această versiune nu rulează pe toate modelele RISC şi nici pe modelele CISC.

**© Copyright International Business Machines Corporation 2003, 2005. Toate drepturile rezervate.**

# **Cuprins**

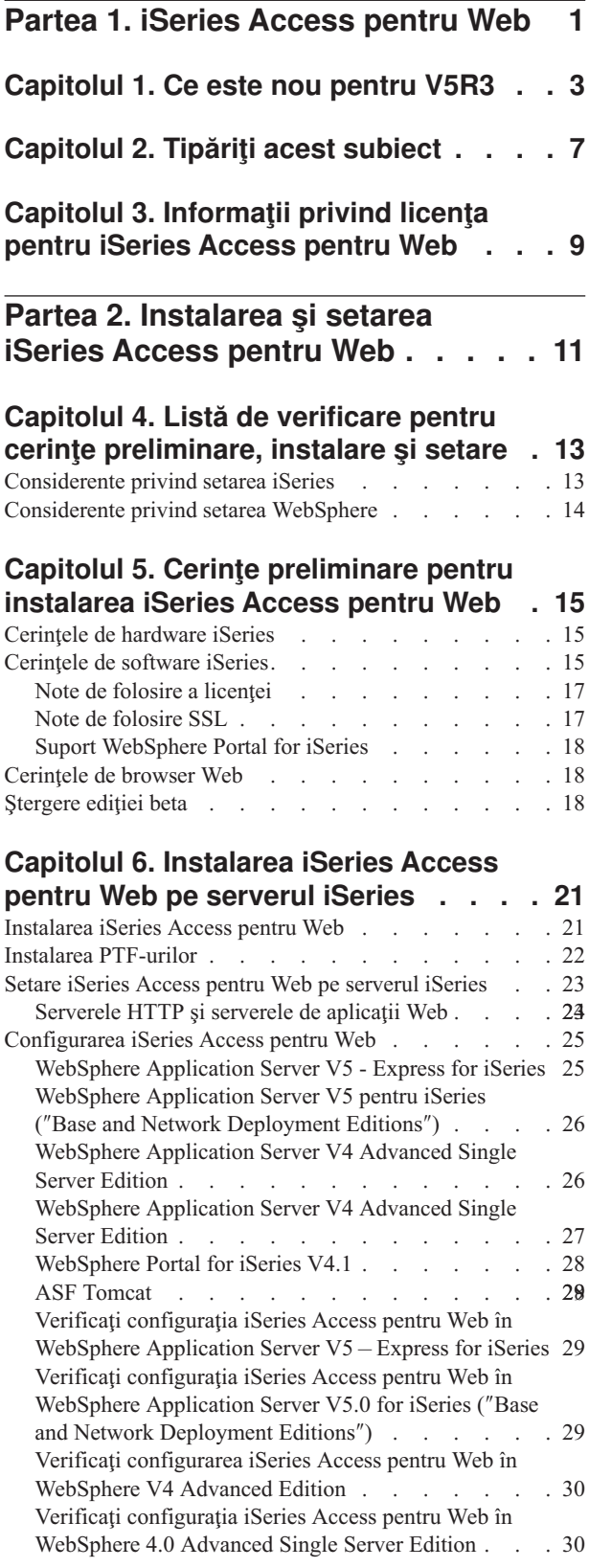

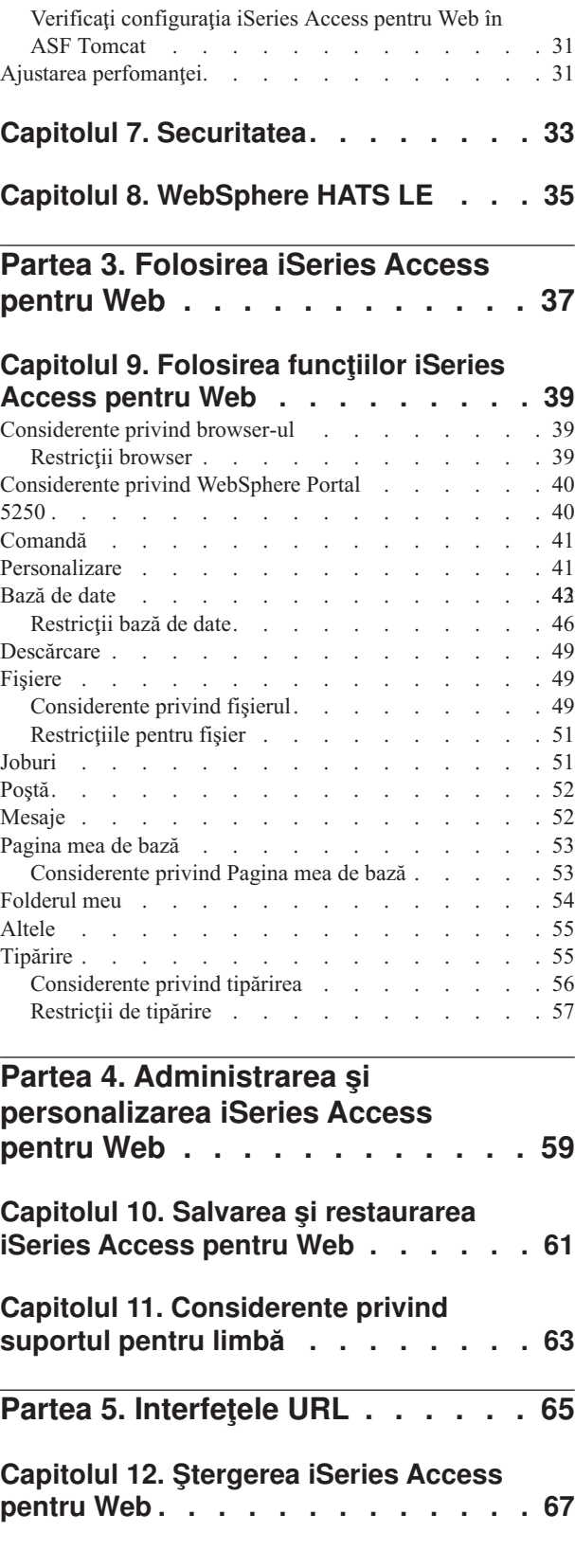

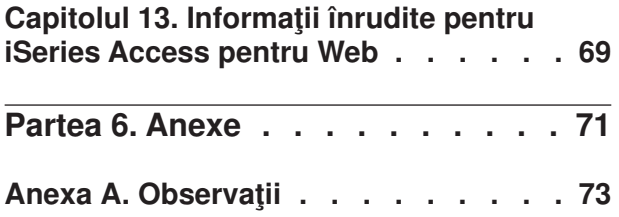

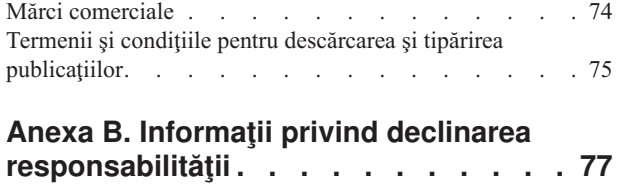

## <span id="page-6-0"></span>**Partea 1. iSeries Access pentru Web**

iSeries Access pentru Web (5722-XH2) este cea mai recentă ofertă din familia de produse iSeries Access (5722-XW1). Asigură accesul bazat pe browser Web la serverele iSeries. iSeries Access pentru Web permite utilizatorilor finali să crească eficienţa informaţiilor, aplicaţiilor şi resurselor utilizate pentru activitatea întreprinderii, prin asigurarea accesului la resursele iSeries de pe desktop-ul clientului, printr-un browser de Web.

iSeries Access pentru Web oferă următoarele avantaje:

- Este bazat pe server.
- v Este implementat utilizând tehnologia Java Servlet.
- v Utilizează protocoale standard industriale HTTP, HTTPS şi HTML.
- v Este de categorie uşoară, necesitând numai un browser pe client.
- v Furnizeză o interfaţă de utilizator 5250 şi acces la baza de date iSeries, sistemul de fişiere integrat, imprimante, ieşirea de imprimantă, joburi, comenzi batch şi mesaje.

#### **Ce este nou [pentru](#page-8-0) V5R3**

Vedeţi care sunt informaţiile noi şi modificate pentru această ediţie de iSeries Access pentru Web.

**[Tipăriţi](#page-12-0) acest subiect** Folosiţi aceasta pentru a tipări o versiune PDF a informaţiilor iSeries Access pentru Web.

#### **[Informaţii](#page-14-0) privind licenţa**

Învăţaţi despre cerinţele de licenţă pentru iSeries Access pentru Web.

#### **[Instalarea](#page-16-0) şi setarea iSeries Access pentru Web**

Folosiţi aceste informaţii pentru a instala, configura, verifica şi securiza iSeries Access pentru Web pe serverul iSeries. Folosiţi lista de verificare pentru cerinţe preliminare, instalare şi setare ca un ghid pentru instalarea iSeries Access pentru Web.

#### **[Folosirea](#page-42-0) iSeries Access pentru Web**

Folosiţi aceste informaţii pentru a învăţa despre funcţiile furnizate de iSeries Access pentru Web. Învăţaţi despre următoarele funcţii iSeries Access pentru Web:

- Interfața de utilizator 5250
- Comandă
- Personalizare
- Bază de date
- Descărcare
- Fişiere
- Joburi
- Poștă
- Mesaje
- Folderul meu
- v Pagina mea de bază
- Altele
- Tipărire

#### **[Administrarea](#page-42-0) şi personalizarea iSeries Access pentru Web**

Învăţaţi despre administrarea şi personalizarea iSeries Access pentru Web, incluzând:

- Preferințe și politici
- v Administrare utilizatori şi grupuri
- v Cum să salvaţi şi să restauraţi iSeries Access pentru Web
- v Considerente privind suportul pentru limbă

### **[Interfeţele](#page-70-0) URL**

Aflaţi unde puteţi găsi documentaţie despre interfeţele cu servleturi iSeries Access pentru Web.

## **[Ştergerea](#page-72-0) iSeries Access pentru Web**

Găsiţi paşii necesari pentru a şterge iSeries Access pentru Web de pe serverul iSeries.

## **[Informaţii](#page-74-0) înrudite**

Găsiţi alte surse de informaţii referitoare la iSeries Access pentru Web.

**Notă:** Citiţi Anexa B, "Informaţii privind declinarea [responsabilităţii",](#page-82-0) la pagina 77 pentru informaţii importante cu caracter juridic.

# <span id="page-8-0"></span>**Capitolul 1. Ce este nou pentru V5R3**

## **Suport pentru server de aplicaţii Web**

Pe lângă WebSphere Application Server V4 Advanced Single Server Edition, WebSphere Application Server V4 Advanced Edition și ASF Tomcat, iSeries Access pentru Web V5R3 suportă următoarele servere Web de aplicații pe serverele iSeries V5R2 şi ulterioare:

- IBM WebSphere Application Server Express pentru iSeries
- v WebSphere Application Server V5.0 pentru iSeries (″Ediţiile Base şi Network Deployment″)
- WebSphere Portal pentru iSeries V4.1

Pentru cele mai recente informații despre serverele de aplicații Web suportate de iSeries Access pentru Web,

vedeți pagina de bază IBM iSeries [Access](http://www.ibm.com/servers/eserver/iseries/access/web/) pentru Web (http://www.ibm.com/eserver/iseries/access/web/).

### **WebSphere Portal Enable pentru iSeries**

iSeries Access pentru Web furnizează următoarele portleturi pentru utilizarea în mediul WebSphere Portal pentru iSeries:

### **Portlet Sesiune 5250 iSeries**

Furnizează suport de sesiune pentru interfaţa de utilizator iSeries 5250. Dacă portletul de sesiune 5250 este singura funcție iSeries Access pentru Web utilizată, nu este necesar să se realizeze pașii de configurare a servletului.

### Portlet **iSeries Access pentru Web IFrame**

Furnizează abilitatea de a folosi interfeţele URL iSeries Access pentru Web din mediul WebSphere Portal. Ieşirea generată de interfaţa URL iSeries Access pentru Web este reprezentată de portletul din cadrul unui element HTML iframe. Dacă se utilizează acest suport, servleturile iSeries Access pentru Web trebuie să fie configurate pe server.

### **Suport HATS LE**

Host Access Transformation Server Limited Edition (HATS LE) este un nou membru al iSeries Access Family, care a fost împachetat cu produsul 5722-XH2 iSeries Access pentru Web. HATS LE transformă în mod dinamic ecranele 5250 cu o interfață Web de tip indicare-si-clic (point-and-click). Ecranele sunt convertite pe loc și livrate ca HTML către browser-ul dumneavoastră Web.

HATS LE are următoarele avantaje:

- v Transformă în mod dinamic ecranele 5250 în HTML
- v Nu necesită acces la codul sursă
- v Reîntinereşte aplicaţiile existente dându-le un aspect de pagină Web
- v Nu necesită deprinderi de programare
- v Furnizează şabloane HTML din stoc pe care le puteţi ajusta
- v Se integrează cu WebSphere Application Server

### **5250**

### **Suport personalizare**

Puteți personaliza pe deplin interfața utilizator 5250 cu preferințe și funcții de politici.

#### **Sesiuni partajate**

Puteți partaja sesiunile active cu alți utilizatori și grupuri. Utilizatorul care pornește sesiunea menține control total asupra acesteia, în timp ce utilizatorii cu care partajează sesiunea pot doar vedea sesiunea.

#### **Macroinstrucţiune iniţială**

Puteți specifica o macroinstrucțiune inițială în pagina Pornire sesiune sau ca o setare de sesiune configurată pentru a rula imediat după ce o sesiune este pornită.

### **Scurtături de sesiune şi de macroinstrucţiune**

Puteti creea scurtături la configurațiile de sesiune și definițiile de macroinstrucțiuni. Utilizați scurtături pentru a partaja o sesiune sau macroinstructiuni cu alti utilizatori și grupuri.

#### **Poziţionaţi cursorul la locaţia exactă**

Folosiţi această nouă setare de vizualizare a sesiunii pentru a activa abilitatea de a poziţiona cursorul la locaţia exactă într-un câmp.

## **Personalizare**

### **Text de ajutor suplimentar**

Descrieri detaliate pentru preferințe și setări de politici sunt acum disponibile de la legături de ajutor în funcția Personalizare. Ajutorul de utilizare general este de asemenea disponibil din legăturile de ajutor.

### **Administrarea cea mai uşoară pentru acces restricţionat la categoriile funcţionale**

Politicile noi sunt furnizate pentru a restricționa utilizatorii la o categorie de funcții fără necesitatea de a refuza fiecare din funcţiile individuale.

#### **Modificări de meniu de navigare**

Elementele de meniu Profiluri utilizator, Profiluri de grup şi Profil selectat pe fişa Personalizare au fost combinate într-un nou element de meniu numit Politici. Noua pagină Politici permite administratorilor să selecteze profilul iSeries de personalizat. În plus, sunt furnizate legături la lista de profiluri de utilizator şi lista de profiluri de grup.

#### **Funcţie setare**

Instalarea este o nouă funcţie accesibilă administratorilor din fişa Personalizare. Instalarea are valori de configuraţie care se aplică la toţi utilizatorii de iSeries Access pentru Web.

#### **Vizualizare raport**

Interfata Personalizare oferă o optiune de vizualizare a tuturor setărilor curente de politici pentru un profil de utilizator sau de grup. Este disponibilă o legătură prietenoasă la imprimantă, pentru a genera o vizualizare ce poate fi trimisă la o imprimantă.

## **Baza de date**

#### **Cereri cu prompt**

Vrăjitorul SQL poate fi folosit pentru a construi cereri care promptează utilizatorul pentru una sau mai multe valori de condiție când este rulată cererea. Utilizatorii pot de asemenea să folosească Rulare SQL pentru a crea manual instrucțiuni cu marcaje de parametru. Valorile pentru marcajele de parametru trebuie să fie livrate utilizând un formular HTML sau parametri URL când este rulată cererea.

#### **Importarea cererilor**

Fişierele create cu noul format de fişier Transfer date pot fi importate în iSeries Access pentru Web.

#### **Excel XML**

Rulare SQL şi Copiere date în tabelă conţin acum suport pentru formatul Microsoft Excel XML. Aceasta este formatul de foaie de calcul tabelar XML utilizat prin Microsoft Excel 2002.

### **Extragerea datelor de server**

Funcția Extragere date server poate fi utilizată pentru a extrage informații despre obiecte de pe serverul iSeries și memorarea rezultatelor într-o tabelă a bazei de date. Pot fi extrase informaţii generale despre obiect pentru orice tip de obiect iSeries. De asemenea, pot fi extrase informaţii specifice despre obiect, pentru următoarele tipuri de obiecte:

- Intrări director
- Mesaje
- Corecții software
- Produse software
- Pool sistem
- v Profiluri de utilizator

## **Descărcare**

Descărcarea este o nouă categorie funcțională utilizată pentru distribuirea gestionată de fișier. Un fișier care poate fi descărcat este memorat pe serverul iSeries server şi este disponibil prin iSeries Access pentru Web. Unele produse IBM sunt disponibile ca fişiere descărcabile iSeries Access pentru Web şi puteţi crea propriile dumneavoastră fişiere descărcabile. Un set de funcţii de gestiune este furnizat pentru actualizarea şi controlul accesului la fişiere descărcabile.

#### **Fişiere**

#### **Vizualizarea conţinutului directorului**

Conţinutul directorului este acum afişat în fereastra curentă de browser. Anterior, conţinutul directorului era afişat într-o fereastră de browser separată. Este disponibilă o setare de preferinţă pentru a menţine comportamentul anterior.

#### **Legăturile de sortare pentru conţinutul directorului**

Acum sunt disponibile legături de sortare pentru anteturile de coloană Nume, Dimensiune, Tip şi Modificat când se afişează conţinutul directorului. Dacă se face clic pe legătura pentru antetul de coloană, se reîmprospătează conţinutul directorului sortat după datele din coloană.

#### **Acţiunile de fişier**

Când se utilizează funcțiile Răsfoire fișiere și Răsfoire partajări de fișiere NetServer, puteți să editați acum autorizarea, să schimbaţi proprietarul obiectului, să schimbaţi grupul pentru obiect, să schimbaţi lista de autorizări pentru obiect şi să realizaţi operaţii de arhivare şi dezarhivare.

#### **Acţiuni fişier**

Când se utilizează funcțiile Răsfoire fișiere și Răsfoire partajări de fișiere NetServer, puteți să editați acum autorizarea, să schimbaţi proprietarul obiectului, să schimbaţi grupul pentru obiect, să schimbaţi lista de autorizări pentru obiect şi să realizaţi operaţii de arhivare şi dezarhivare.

#### **Mesajele**

Noi funcţii mesaj sunt disponibile pentru a trimite mesaje cu întrerupere către staţiile de lucru iSeries şi anunţuri Lotus Sametime către utilizatorii iSeries Access pentru Web Sametime.

## **Folderul meu**

#### **Maxim mărime şi elemente ale folderului**

Noi politici permit administratorilor să controleze numărul maxim de elemente permise într-un folder personal al utilizatorului şi să controleze cantitatea maximă de spaţiu pe disc alocată unui folder personal al utilizatorului.

### **Opţiuni de notificare suplimentare**

Noi preferințe permit utilizatorilor să fie anunțați când numărul de elemente din folderul lor personal atinge un procentaj de elemente maxime oermise sau să fie anunțați când mărimea totală al elementelor din folderul lor personal atinge un procentaj de mărime maximă permisă. Aceste opţiuni notificare au efect dacă administratorul a setat elementele maxime din folder sau politici de mărime a folderului maximă pentru utilizator. Notificările folder pot fi trimise acum către un nume de utilizator Lotus Sametime configurat în plus către o adresă de e-mail configurată.

## **Acţiuni folder**

Puteti realiza două noi actiuni pe elemente folder, copiere și copiere către fișier. Copierea vă permite să copiați elementele din folder către un folder personal al utilizatorului. Copierea în fisier vă permite să copiati continutul elementului din folder într-un fişier din sistemul de fişiere integrat.

## **Tipărire**

## **Îmbunătăţiri ieşire imprimantă**

Interfaţa pentru lucrul cu ieşirea imprimantă a fost îmbunătăţită prin gruparea legăturilor coloană Acţiune şi Previzualizare într-o singură coloană Acţiune.

### **Imprimante PDF**

Noul suport imprimantă PDF vă permite să utilizaţi imprimanta iSeries pentru a converti fişierele spool AFPDS sau SCS în documente PDF. Conversia PDF apare automat când fişierul spooled este rutat către coada de ieşire pentru dispozitivul imprimantă. Pentru a utiliza această funcție, IBM Infoprint Server for iSeries (5722 IP1) trebuie să fie instalat pe serverul iSeries.

## **Ieşire imprimantă PDF**

O ieşire imprimantă PDF afişează o listă de documente PDF care au fost convertite de o imprimantă PDF.

## **Imprimante Internet şi partajări imprimantă Internet**

Suportul imprimante Internet au existat în V5R2 iSeries Access pentru Web, sub numele de partajări imprimantă Internet. Pentru a corecta această confuzie, imprimantele Internet au fost redenumite în mod corespunzător drept partajări imprimantă Internet, funcţionalitatea underlying rămânînd la fel. Noua funcţie Imprimante Internet afişează o listă de imprimante Internet configurate pe iSeries.

### **Altele**

### **Semne de carte**

Semne de carte este un utilitar nou, ce poate fi accesat din fişa Altele. Poate fi folosit pentru a crea un fişier semn de carte cu intrări pentru fiecare legătură în fişele de navigare iSeries Access pentru Web.

### **Pool de conexiuni**

Elementul de meniu Pool de conexiuni a fost schimbat în Stare pool conexiuni şi afişează acum starea curentă a pool-ului de conexiuni. Setările pool-ului de conexiuni, accesibile anterior din fişa Altele, sunt acum accesibile din noua functie Setări personalizare.

# <span id="page-12-0"></span>**Capitolul 2. Tipăriţi acest subiect**

Pentru a vedea sau a descărca versiunea PDF, selectați iSeries [Access](rzamm.pdf) pentru Web (aproximativ 705 KB).

## **Salvarea fişierelor PDF**

Pentru a salva un PDF pe staţia dumneavoastră de lucru pentru vizualizare sau tipărire:

- 1. Faceţi clic dreapta pe PDF în browser-ul dumneavoastră (clic dreapta pe legătura de mai sus).
- 2. Faceţi clic pe **Save Target As...** dacă folosiţi Internet Explorer. Faceţi clic pe **Save Link As...** dacă folosiţi Netscape Communicator.
- 3. Navigaţi în directorul în care doriţi să salvaţi fişierul PDF.
- 4. Faceţi clic pe **Save**.

## **Descărcarea programului Adobe Acrobat Reader**

Dacă aveţi nevoie de Adobe Acrobat Reader pentru a vedea sau tipări aceste PDF-uri, puteţi descărca o copie de pe

situl Web [Adobe](http://www.adobe.com/prodindex/acrobat/readstep.html) (www.adobe.com/products/acrobat/readstep.html)

## <span id="page-14-0"></span>**Capitolul 3. Informaţii privind licenţa pentru iSeries Access pentru Web**

IBM Eserver iSeries Access pentru Web este un program cu licenţă. Toate componentele iSeries Access pentru Web cer o licenţă iSeries Access Family (5722-XW1) înainte de a le putea folosi.

### **Important:**

Pentru servere V5Rx, este necesară o cheie de licență de software pentru iSeries Access Family 5722-XW1. iSeries Access este inclus în V5Rx Keyed Stamped Media, care este livrat cu toate produsele software OS/400 V5Rx comandate. Primiti o cheie de licentă în cazul în care comandați 5722-XW1. Dacă nu ați comandat 5722-XW1, puteti evalua produsul de pe mediul de stocare cu cheie pe o perioadă de 70 zile. La sfârsitul perioadei de evaluare de 70 zile, produsul va fi dezactivat dacă nu aţi comandat produsul şi nu aţi primi o cheie de licentă software. Cheia de licentă software este un cod de autorizare cu 18 cifre, care permite produsului software de pe mediul de stocare cu cheie să fie folosit pe un server iSeries specificat.

iSeries Access pentru Web este licenţiat în funcţie de numărul de sesiuni HTTP active concurent la serverul iSeries. Comportarea sesiunilor este dependentă de implementarea browser-ului folosit. De exemplu, fiecare instanţă nouă a Internet Explorer are ca rezultat o nouă sesiune, astfel este folosită o licenţă nouă, unică, pentru fiecare instanţă a Internet Explorer. Ficare nouă instanță de Netscape Navigator folosește aceeași sesiune, așadar, este folosită doar o licență. iSeries Access pentru Web cere să vă logați la începutul fiecărei noi sesiuni, așa că este o presupunere bună aceea că de fiecare dată când apare un prompt de logare, este cerută o nouă licenţă.

iSeries Access pentru Web expiră licenţele la intervale de cinci minute. O sesiune care este inactivă mai multe de cinci minute îşi va avea licenţa eliberată. Activitatea (la extragerea unei nou pagini Web) după ce licenţa a expirat va avea ca rezultat folosirea unei noi licențe. De exemplu, când un utilizator folosește iSeries Access pentru Web pentru a cere unele date de pe iSeries, este extrasă o licenţă şi ″ţinută″ de către sesiune. Dacă browser-ul este lăsat inactiv pentru cinci-zece minute, licenţa care este folosită pentru sesiune va fi eliberată. Când altă acţiune este realizată la serverul iSeries de pe acest browser, va fi cerută şi folosită o nouă licenţă.

**Notă:** Doar activitatea pe serverul iSeries va avea ca rezultat folosirea unei licenţe. Răsfoirea altor situri Web în aceeaşi fereastră de browser nu va determina cererea unei noi licenţe.

Licențierea este gestionată la nivelul iSeries Access Family (5722–XW1), nu la nivel de client individual. Așadar, este permisă orice combinație de clienți iSeries Access pentru Windows și clienți iSeries Access pentru Web, până la limita licenței. Beneficiarii care obțin licențe iSeries Access au dreptul să folosească clienții iSeries Access pentru Windows și iSeries Access pentru Web în orice combinatie.

Pentru a determina limita de folosire a iSeries Access Family:

- 1. Tastati comanda WRKLICINF pe serverul iSeries la care intentionati să vă conectați. Va apărea o listă de produse.
- 2. Tastati 5 în câmpul de intrare de lângă produsul 5722XW1 Base, Feature 5050. Aceasta va determina afisarea detaliilor pentru produsul cu licentă iSeries Access Family, inclusiv limita de folosire. Limita de folosire ar trebui să fie egală cu numărul de licenţe care sunt cumpărate pentru familia iSeries Access. Orice număr care depăşeşte limita cumpărată violează acordul de licenţă IBM.

# <span id="page-16-0"></span>**Partea 2. Instalarea şi setarea iSeries Access pentru Web**

Folosiţi aceste informaţii pentru a instala, configura, verifica şi securiza iSeries Access pentru Web pe serverul iSeries.

#### **Listă de verificare pentru cerinţe [preliminare,](#page-18-0) instalare şi setare**

Înaintea şi în timpul instalării şi configurării iSeries Access pentru Web, folosiţi această listă de verificare pentru a vă asigura că aţi întrunit toate cerinţele şi aţi urmat toţi paşii procesului.

#### **Cerinţe [preliminare](#page-20-0) pentru instalarea iSeries Access pentru Web**

Înainte de a începe instalarea, folositi aceste informații pentru a vă asigura că întruniti toate cerintele de hardware, software şi browser. Puteţi de asemenea să găsiţi informaţii referitoare la ştergerea ediţiei beta a iSeries Access pentru Web, dacă o aveti instalată.

#### **[Instalarea](#page-26-0) iSeries Access pentru Web pe serverul iSeries**

Acest subiect vă oferă paşii necesari pentru a instala iSeries Access pentru Web, inclusiv informaţii despre următoarele subiecte:

- v Instalarea şi verificarea iSeries Access pentru Web
- v Instalarea PTF-urilor
- v WebSphere HATS LE

#### **Setarea iSeries Access pentru Web pe [serverul](#page-28-0) iSeries**

Acest subiect vă oferă paşii necesari pentru a instala iSeries Access pentru Web în cadrul mediului de servire Web de pe serverul iSeries. Puteţi de asemenea să învăţaţi cum să faceţi următoarele:

- v Setarea HTTP pentru mediile WebSphere şi ASF Tomcat
- v Modernizarea iSeries Access pentru Web la V5R3
- v Configurarea iSeries Access pentru Web şi verificarea configuraţiei
- v Ajustarea performanţelor serverului iSeries
- v Setarea securităţii

#### **[WebSphere](#page-40-0) HATS LE**

Învăţaţi despre WebSphere HATS LE, un membru al familiei iSeries Access care converteşte ecrane 5250 în HTML şi le livrează la browser-ului.

## <span id="page-18-0"></span>**Capitolul 4. Listă de verificare pentru cerinţe preliminare, instalare şi setare**

Folosiţi această listă de verificare pentru a vă ghida prin paşii necesari pentru a instala, verifica şi configura un mediu simplu iSeries Access pentru Web. Aceşti paşi nu țin cont de alte aplicații Web sau medii Web mai complexe.

Pentru elemente de care trebuie să tineți cont când setati iSeries pentru a folosi iSeries Access pentru Web, vedeți "Considerente privind setarea iSeries".

Pentru elemente de care trebuie să tineți cont când setați mediul WebSphere pentru a folosiiSeries Access pentru Web, vedeţi ["Considerente](#page-19-0) privind setarea WebSphere" la pagina 14.

Înainte de a instala şi seta iSeries Access pentru Web, completaţi următoarea listă de verificare:

- \_\_ 1. Verificaţi că serverul dumneavoastră iSeries are hardware-ul necesar listat în ["Cerinţele](#page-20-0) de hardware iSeries" la [pagina](#page-20-0) 15.
- 2. Verificați că serverul dumneavoastră iSeries îndeplinește cerințele preliminare de software listate în "Cerințele de [software](#page-20-0) iSeries" la pagina 15.
- \_\_ 3. Verificaţi că browser-ul dumneavoastră Web întruneşte cerinţele listate în ["Cerinţele](#page-23-0) de browser Web" la [pagina](#page-23-0) 18.
- \_\_ 4. Dacă ediţia beta a iSeries Access pentru Web a fost instalată pe serverul dumneavoastră, ea trebuie ştearsă înainte de a instala V5R3 iSeries Access pentru Web. Pentru detalii, vedeţi ["Ştergere](#page-23-0) ediţiei beta" la pagina 18.
- \_\_ 5. Instalaţi iSeries Access pentru Web pe serverul iSeries folosind instrucţiunile din Capitolul 6, ["Instalarea](#page-26-0) iSeries Access pentru Web pe serverul [iSeries",](#page-26-0) la pagina 21.
- \_\_ 6. Acum că software-ul de pe serverul iSeries a fost instalat, instalaţi ultimele corecţii temporare ale programului (PTF-uri) pentru următoarele:
	- Pachetul PTF cumulativ
	- \_\_ PTF-uri adiționale
	- Server de aplicații WebSphere
	- ASF Tomcat/HTTP Server for iSeries
	- \_\_ iSeries Access pentru Web

Consultaţi "Instalarea [PTF-urilor"](#page-27-0) la pagina 22 pentru detalii adiţionale.

- \_\_ 7. Dacă folosiţi WebSphere Portal for iSeries V4.1, continuaţi să 10. Toate celelalte continuă să 8.
- 8. Aflați cum să creați și să porniți ["Serverele](#page-28-0) HTTP și serverele de aplicații Web" la pagina 23.
- \_\_ 9. Dacă aveţi o ediţie anterioară de iSeries Access pentru Web instalată, vedeţi "" la [pagina](#page-29-0) 24 pentru mai multe informatii.
- \_\_ 10. ["Configurarea](#page-30-0) iSeries Access pentru Web" la pagina 25 pentru a rula serverul de aplicaţii Web.
- \_\_ 11. Instalarea şi configurarea iSeries Access pentru Web s-a încheiat. Urmaţi "" la [pagina](#page-34-0) 29 pentru verifica dacă iSeries Access pentru Web este instalat si configurat corect si este operational.
- \_\_ 12. HATS Limited Edition transformă dinamic ecranele 5250 cu o interfaţă Web point-and-click. Dacă doriţi să folositi, HATS LE, continuati să Capitolul 8, ["WebSphere](#page-40-0) HATS LE", la pagina 35.

## **Considerente privind setarea iSeries**

Este posibil ca pentru unele servere să fie necesară ajustatea pentru a obţine performanţa optimă. Revedeţi informaţiile despre "Ajustarea perfomantei" la pagina 31.

Pentru mai multe informații despre iSeries Access pentru Web, vedeți referințele furnizate în Capitolul 13, "Informații [înrudite](#page-74-0) pentru iSeries Access pentru Web", la pagina 69.

## <span id="page-19-0"></span>**Considerente privind setarea WebSphere**

- v iSeries Access pentru Web presupune că mediul de server administrativ WebSphere a fost setat să folosească profilul utilizator QEJBSVR. Nu este suportată folosirea altui profil de utilizator în afară de QEJBSVR. iSeries Access pentru Web foloseşte implicit QEJBSVR.
- v Uneltele WebSphere cum sunt Application Assembly Tool (ATT) nu trebuie folosite pentru a gestiona, manipula sau schimba configuraţiile şi instalările iSeries Access pentru Web.
- v iSeries Access pentru Web va folosi fişierul de configurare server-cfg.xml pentru mediul WebSphere Advanced Single Server Edition. Dacă mediul dumneavoastră WebSphere Advanced Single Server Edition foloseşte un fişier de configurare diferit, schimbaţi serverul administrativ să folosească server-cfg.xml sau creaţi un nou server administrativ care foloseşte acest fişier de configurare.

## <span id="page-20-0"></span>**Capitolul 5. Cerinţe preliminare pentru instalarea iSeries Access pentru Web**

Înainte de a vă începe instalarea, folosiţi aceste informaţii pentru a vă asigura că întruniţi toate cerinţele de hardware, software și browser. Puteți de asemenea să găsiți informații despre ștergerea ediției beta a iSeries Access pentru Web, dacă o aveti instalată.

Pentru cerinte preliminare pentru instalarea iSeries Access pentru Web, vedeti:

- "Cerintele de hardware iSeries"
- "Cerintele de software iSeries"
- "Cerintele de browser Web" la pagina 18
- "Stergere ediției beta" la pagina 18

## **Cerinţele de hardware iSeries**

#### **Modele de server, caracteristici procesor şi memorie**

Pentru informatii despre modelele de server, caracteristici procesor și memorie server necesară pentru serverul dumneavoastră iSeries, în funcție de tipul de server de aplicații al dumneavoastră, vedeți:

- v WebSphere [Application](http://www.ibm.com/servers/eserver/iseries/software/websphere/wsappserver/) Server (http://www.ibm.com/servers/eserver/iseries/software/websphere/
	- wsappserver/)  $\overline{\mathbf{v}}$ .
	- 1. Facţi clic pe serverul de aplicaţii corespunzător.
	- 2. Faceţi clic pe **Prerequisites**.
- vebSphere Portal for iSeries V4.1 (http://www.software.ibm.com/wsdd/zones/portal/proddoc.html) .
	- 1. Faceţi clic pe **WebSphere Portal for Multiplatforms Version 4.1.x**.
	- 2. Faceţi clic pe **Version 4.1.4 and 4.1.5, Portal Server Supported Hardware and Software**.
- ASF [Tomcat](http://www.ibm.com/eserver/iseries/software/http) (http://www.ibm.com/eserver/iseries/software/http)  $\rightarrow$ .
	- 1. Faceţi clic pe **Documentation**.
	- 2. Faceţi clic pe V5R2 Information.
	- 3. Faceţi clic pe **Web serving –> Getting started –> Install and test**.

#### **Spaţiu disc server**

iSeries Access pentru Web necesită 265MB de spaţiu de disc pe server.

### **Note:**

- 1. iSeries Access pentru Web conţine servleturi şi portleturi. Luaţi în considerare când revedeţi cerinţele hardware pentru serverele de aplicaţie Web.
- 2. Pentru ajutor cu dimensionarea tuturor configuratiilor sistem, folositi IBM Workload Estimator for iSeries, aflat sub

**Tools** on IBM iSeries [Support](http://www.ibm.com/eserver/iseries/support/) (http://www.ibm.com/eserver/iseries/support/)  $\rightarrow$ 

## **Cerinţele de software iSeries**

iSeries Access pentru Web poate fi instalat pe servere iSeries care rulează V5R2 şi ediţii OS/400 mai recente.

<span id="page-21-0"></span>Tabele de mai jos listează software-ul necesar pentru folosirea iSeries Access pentru Web în medii server de aplicaţii IBM WebSphere Application Server sau ASF Tomcat Web. Pentru informaţii adiţionale despre cerinţe software, vedeţi:

v WebSphere [Application](http://www.ibm.com/servers/eserver/iseries/software/websphere/wsappserver/) Server (http://www.ibm.com/servers/eserver/iseries/software/websphere/

wsappserver/)  $\overline{\mathbf{v}}$ .

- 1. Facţi clic pe serverul de aplicaţii corespunzător.
- 2. Faceţi clic pe **Prerequisites**.
- vebSphere Portal for iSeries V4.1 (http://www.software.ibm.com/wsdd/zones/portal/proddoc.html)
	- 1. Faceţi clic pe **WebSphere Portal for Multiplatforms Version 4.1.x**.
	- 2. Faceţi clic pe **Version 4.1.4 and 4.1.5, Portal Server Supported Hardware and Software**.
- v HTTP server [documentation](http://www.ibm.com/servers/eserver/iseries/software/http/docs/doc.htm) (http://www.ibm.com/servers/eserver/iseries/software/http/docs/doc.htm)  $\rightarrow$ .
	- 1. Faceţi clic pe **Documentation**.
	- 2. Faceţi clic pe V5R2 Information.
	- 3. Faceţi clic pe **Web serving –> Getting started –> Install and test**.

Notă: Instalați fiecare produs la ultimul nivel de corecție.

## **Medii server de aplicaţii WebSphere Application Server sau ASF Tomcat Web**

Tabela 1. Produsele software necesare și opționale pentru medii server de aplicații WebSphere Application Server sau *ASF Tomcat Web*

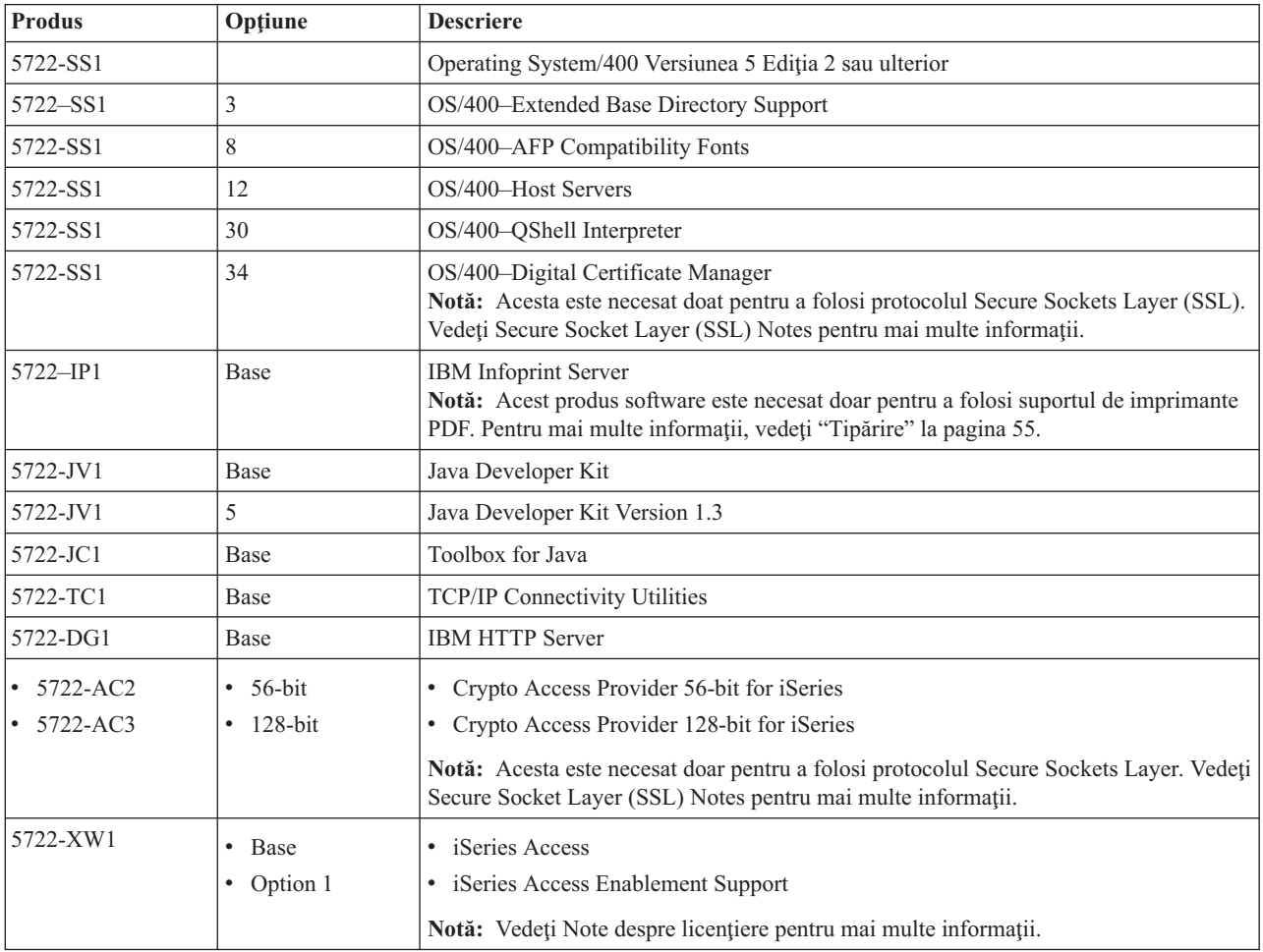

| <b>Produs</b> | Opțiune                                              | <b>Descriere</b>                                                                                                    |
|---------------|------------------------------------------------------|----------------------------------------------------------------------------------------------------|
| 5733-WS4      | Vedeți situl Web<br>WebSphere<br>application server. | IBM WebSphere Application Server Advanced Single Server Edition 4.0<br>$\bullet$                                                                                                    |
| 5733-WA4      |                                                      | IBM WebSphere Application Server Advanced Edition 4.0<br>$\bullet$                                                                                                    |
| 5733-WS5      |                                                      | IBM WebSphere Application Server V5.0 for iSeries ("Base and Network"                                                                                                    |
| 5733-IWE      |                                                      | Deployment Editions")                                                                                                    |
|               |                                                      | IBM WebSphere Application Server V5.0 - Express for iSeries<br>$\bullet$                                                                                                    |
|               |                                                      | Note:                                                                                                    |
|               |                                                      | 1. Dacă folosiți WebSphere Advanced Single Server Edition 4.0 sau WebSphere<br>Advanced Edition 4.0, este necesar un nivel de corecție de minim 4.0.5. Dacă<br>folositi WebSphere V5.0 pentru iSeries sau WebSphere V5.0 - Express pentru<br>iSeries, este necesar un nivel de corecție de minim 5.0.2. Vedeți Instalarea<br>PTF-urilor pentru mai multe informații. |
|               |                                                      | 2. Dacă aveți de gând să folosiți Tomcat, trebuie să aveți un minim de un server de<br>aplicații WebSphere sau IBM HTTP server instalat.                                                                                                    |
|               |                                                      | WebSphere Portal for iSeries V4.1                                                                                                    |
|               |                                                      | Note:                                                                                                    |
|               |                                                      | 1. Acesta este necesar doar dacă doriți să folosiți portleturile furnizate în iSeries<br>Access pentru Web. Pentru mai multe informații, vedeți "Suport WebSphere Portal"<br>for iSeries" la pagina 18. WebSphere Portal pentru iSeries V4.1 nu este necesar<br>pentru a folosi servleturile din iSeries Access pentru Web.                                          |
|               |                                                      | 2. iSeries Access pentru Web necesită ca WebSphere Portal for iSeries să aibă un<br>nivel de corecție de minim 4.1.5.                                                                                                    |

<span id="page-22-0"></span>Tabela 1. Produsele software necesare și opționale pentru medii server de aplicații WebSphere Application Server sau *ASF Tomcat Web (continuare)*

Notă: Pentru mai multe informații, vedeți [WebSphere](http://www.ibm.com/software/genservers/portaliseries/) Portal Enable for iSeries (http://www.ibm.com/software/genservers/ portaliseries/).

## **Note de folosire a licenţei**

- iSeries Access pentru Web extrage informatiile depsre licentă din produsul software 5722-XW1 Base and Option 1. Produsul XW1 trebuie să fie instalat dacă aveţi de gând să folosiţi iSeries Access pentru Web.
- v Pentru a actualiza limita de folosire pentru produsul 5722-XW1 de pe serverul dumneavoastră, urmaţi aceşti paşi:
	- 1. Tastaţi comanda WRKLICINF pe serverul iSeries la care intenţionaţi să vă conectaţi. Va apărea o listă de produse.
	- 2. Tastaţi 2 în câmpul de intrare de lângă produsul 5722XW1 V5, Feature 5050. Schimbaţi limita de folosire la numărul de licenţe pe care le-aţi cumpărat pentru iSeries Access. Dacă aţi cumpărat opţiunea bazată pe procesor pentru iSeries Access, introduceţi valoarea \*NOMAX pentru limita de utilizare. Introducerea unui număr care depăşeşte limita cumpărată violează înţelegerea de licenţă IBM.
	- 3. Introduceţi informaţiile despre cheia de licenţă urmând aceşti paşi:
		- a. Tastaţi comanda WRKLICINF pe serverul iSeries la care intenţionaţi să vă conectaţi. Va apărea o listă de produse.
		- b. Tastați 1 în câmpul de intrare de lângă produsul 5722XW1 Option 1, Feature 5101. Introduceți informațiile despre cheia de licenţă.

# **Note de folosire SSL**

Secure Sockets Layer (SSL) este suportat cu iSeries Access pentru Web. Pentru a folosi SSL, comandaţi şi instalaţi software-ul corespunzător iSeries. Sunteți responsabil pentru asigurarea că folosiți criptarea corectă pentru țara sau regiunea dumneavoastră şi ţările sau regiunile în care serverul dumneavoastră iSeries face afaceri. Consultaţi

<span id="page-23-0"></span>următoarea tabelă pentru informaţii despre cerinţe software SSL:

| Dacă doriti               | Pentru servere V5Rx, instalați                                  |
|---------------------------|-----------------------------------------------------------------|
| 56-bit server encryption  | 5722-AC2, Cryptographic Access Provider 56-bit for AS/400.      |
|                           | 5722-SS1, OS/400 Option 34, OS/400-Digital Certificate Manager. |
|                           | 5722-DG1, IBM HTTP Server.                                      |
| 128-bit server encryption | 5722-AC3, Cryptographic Access Provider 128-bit for AS/400.     |
|                           | 5722-SS1, OS/400 Option 34, Digital Certificate Manager.        |
|                           | 5722-DG1, IBM HTTP Server.                                      |

*Tabela 2. Cerinţe de software de criptare SSL*

## **Suport WebSphere Portal for iSeries**

iSeries Access pentru Web furnizează portleturi pentru folosirea în mediul WebSphere Portal for iSeries. Folositi comanda CFGACCWEB2 CL pentru a pune portleturile pe WebSphere Portal pentru iSeries. Funcțiile de portlet furnizate sunt:

## Portlet **iSeries 5250 Session**

Furnizează o interfaţă de utilizator pentru sesiuni iSeries 5250 din mediul WebSphere Portal.

## **Portlet iSeries Access pentru Web IFrame**

Furnizează abilitatea de a folosi interfeţele iSeries Access pentru Web URL din mediul WebSphere Portal. Ieşirea generată de interfaţa iSeries Access pentru Web URL este reprezentată de portletul din cadrul unui element HTML iframe.

Pentru mai multe informații despre suport portleturi, vedeți ["Considerente](#page-45-0) privind WebSphere Portal" la pagina 40.

## **Cerinţele de browser Web**

Următoarele browser-e au fost testate cu iSeries Access pentru Web:

- Netscape  $4.7$  (AIX) și  $7.0$  (Windows și Linux)
- Internet Explorer 6.0 with Service Pack 1 (Windows)
- Opera 7.11 (Windows and Linux)
- Mozilla 1.3 and 1.4 (Windows and Linux)

Alte browser-e (pentru aceste platforme şi altele) care suportă specificaţiile curente HTTP şi HTML ar trebui să funcţioneze, dar nu au fost testate cu iSeries Access pentru Web.

iSeries Access pentru Web necesită ca browser-ul dumneavoastră să fie configurat să accepte cooki-uri care persistă pe durata sesiunii browser-ului şi sunt returnate serverului de origine. Pentru mai multe informaţii despre cookie-uri, vedeţi informaţiile de ajutor ale browser-ului dumneavoastră.

## **Ştergere ediţiei beta**

Înainte de ediţia V5R3 iSeries Access pentru Web, produsul software era disponibil ca o ediţie beta.

Ediţia beta trebuie să fie ştearsă de pe serverul iSeries înainte de instalarea ediţiei oficiale a iSeries Access pentru Web. Verificaţi versiunea programului cu licenţă pentru a determina dacă aveţi ediţia beta instalată. Pentru a verifica versiunea programului cu licenţă:

- 1. Rulaţi comanda server DSPF STMF('/QIBM/ProdData/Access/Web2/config/prodinfo.properties') pentru a afişa informaţii despre produs.
- 2. Verificaţi /QIBM/Prodata/Access/Web2/config/prodinfo.properties de linii ca următoarea: vrm=5.3.0 fix=Beta-1

Rulaţi versiunea beta dacă vrm este 5.3.0 şi corecţia începe cu Beta-.

Pentru a şterge ediţia beta, urmaţi aceşti paşi:

- 1. Semnaţi pe server/
- 2. Folosiți comanda QIWA2/RMVACCWEB2 pentru a șterge informațiile de configurare de pe serverle de aplicații Web.
	- **Notă:** Dacă nu vă amintiţi ce a fost configurat, fişierul /QIBM/UserData/Access/Web2/config/instances.properties conține o listă cu ce servere de aplicații Web și instanțe erau configurate. Folosiți valorile listate în instances.properties ca intrare la comanda RMVACCWEB2. Urmați instrucțiunile pe care le afișează comanda pe ecran.
- 3. Rulaţi comanda următoare DLTLICPGM LICPGM(5722XH2)
- 4. Ştergeţi directorul /QIBM/UserData/Access/Web2
- 5. Verificaţi că directorul /QIBM/ProdData/Access/Web2 nu există. Ştergeţi-l dacă există.

## <span id="page-26-0"></span>**Capitolul 6. Instalarea iSeries Access pentru Web pe serverul iSeries**

Puteți instala iSeries Access pentru Web V5R3 pe V5R2 și edițiile ulterioare OS/400. Dacă sunteți pe o ediție anterioară a OS/400, vedeţi Instalarea, modernizarea sau ştergerea OS/400 şi software înrudit pentru instrucţiuni de modernizare a OS/400 dumneavoastră pentru o ediţie suportată. Dacă aveţi nevoie să instalaţi o nouă ediţie OS/400, aveti grijă să urmați instrucțiunile prezentate în subiectul Instalarea ediției OS/400 din Centrul de informare înainte de a continua instalarea iSeries Access pentru Web.

**Notă:** În vederea configurării serverului iSeries, aveti nevoie de nivelul de securitate \*SECOFR (Responsabil securitate). Acesta este cel mai înalt nivel de securitate pe serverul iSeries. Acest nivel de securitate este necesar numai pentru instalare şi configurare, nu pentru utilizarea regulată a iSeries Access pentru Web.

Pentru informaţii despre instalarea iSeries Access pentru Web şi pentru instalarea PTF-urilor, vedeţi:

- v "Instalarea iSeries Access pentru Web"
- v "Instalarea [PTF-urilor"](#page-27-0) la pagina 22

## **Instalarea iSeries Access pentru Web**

Instalarea iSeries Access pentru Web (5722-XH2) pe serverul iSeries:

- v va suprapune o ediţie anterioară instalată a iSeries Access pentru Web
- va creea biblioteca necesară OIWA2
- va seta structura director în sistemul de fisiere integrat (/QIBM/ProdData/Access/Web2/... și /QIBM/UserData/Access/Web2/...)
- v va copia fişierele de pe mediul de instalare pe serverul dumneavoastră iSeries.
- v nu va realiza nici o configurare într-un server HTTP sau server aplicaţie Web
- v nu va porni sau termina nici un job de pe serverul dumneavoastră.

### **Pentru a instala iSeries Access pentru Web pe server:**

- 1. Semnaţi pe serverul iSeries cu autorizarea \*SECOFR.
- 2. Dacă o ediție anterioară a iSeries Access pentru Web este instalată în prezent și este actualmente rulată într-o instanță server de aplicații Web (WebSphere sau ASF Tomcat), trebuie să opriți acea instanță server de aplicații Web sau aplicatie Web iSeries Access pentru Web. Utilizați comanda QIWA2/ENDACCWEB2 sau consola administrativă a serverului aplicaţie Web pentru a opri rularea aplicaţiei.
- 3. Utilizaţi comanda server WRKACTJOB SBS(QSYSWRK) pentru a afişa toate joburile rulate în subsistemul QSYSWRK. Dacă este rulat jobul QIWAPSFSRV, utilizaţi OPTION(\*IMMED) pentru a-l opri imediat.
- 4. Încărcaţi mediul conţinând programele cu licenţă pe dispozitivul de instalare. Dacă programele cu licenţă sunt conţinute pe mai multe mediuri, puteţi să-l încărcaţi pe oricare dintre ele.
- 5. Tastaţi RSTLICPGM în promptul de comandă iSeries, qpoi F4 pentru a prompta comanda.
- 6. Specificaţi următoarele valori pe afişajul Opţiuni de instalare şi apăsaţi Enter:

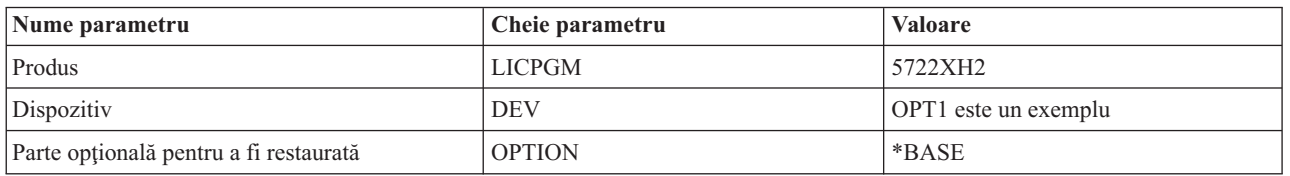

#### *Tabela 3. Valori instalare program cu licenţă*

Programul cu licenţă nu va fi instalat acum. Dacă programul cu licenţă se află pe mai multe volume, programul de

<span id="page-27-0"></span>instalare vă va prompta pentru un nou volum. Încărcați următorul volum mediu, apăsați G și apoi Enter. Dacă nu aveti nici un volum mediu suplimentar, apăsați X și apoiEnter.

**Note:**

- 1. Dacă V5R1 iSeries Access pentru Web (5722-XH1) este instalat deja pe server, instalarea V5R3 iSeries Access pentru Web (5722-XH2) nu va afecta instalarea V5R1. V5R1 şi V5R3 iSeries Access pentru Web pot coexista pe server. Pentru informații suplimentare, vedeți [Modernizarea](#page-29-0) iSeries Access pentru Web la V5R3.
- 2. După instalarea iSeries Access pentru Web, 5722-XH2 iSeries Access pentru Web va fi listat ca un program cu licență instalat. Puteți vizualiza lista utilizând comanda server GO LICPGM și selectând opțiunea 10.
- 3. Instalarea iSeries Access pentru Web nu va realiza nici o configurație și nu va porni nici un job pe server. Configuraţia iSeries Access pentru Web va fi completă utilizând comanda CFGACCWEB2. Dacă vă modernizaţi iSeries Access pentru Web de la V5R2 la V5R3, trebuie să rulaţi comanda CFGACCWEB2 pentru a activa noua configurație V5R3. Pentru informații suplimentare despre configurație, vedeți ["Configurarea](#page-30-0) iSeries Access pentru Web" la [pagina](#page-30-0) 25.

## **Instalarea PTF-urilor**

După ce software-ul necesar a fost instalat pe server, ultimele corecții disponibile trebuie de asemenea să fie încărcate şi aplicate.

## **Pachet PTF cumulativ**

Trebuie să instalaţi pachetul PTF cumulativ disponibil actualmente pentru versiunea OS/400 pe care o rulaţi înainte de instalarea oricărei alte corecţii.

Trebuie să instalaţi cel mai recent pachet PTF cumulativ OS/400 înaintea instalării grupului PTF fie pentru WebSphere Application Server, fie pentru ASF Tomcat.

### **WebSphere Server de aplicaţii**

PTF-urile WebSphere sunt livrate ca grup de PTF-uri. Acest grup de PTF-uri conţine toate corecţiile necesare, care se întind pe diverse produse software, pentru a ridica WebSphere la un nivel de corectie specific.

Faceţi clic pe **PTFs** în situl Web [WebSphere](http://www.ibm.com/servers/eserver/iseries/software/websphere/wsappserver/) (http://www.ibm.com/servers/eserver/iseries/software/websphere/

wsappserver $\sqrt{2}$ .

Urmaţi legăturile corespunzătoare pentru versiunea dumneavoastră de OS/400 şi WebSphere.

**Notă:** Dacă utilizați WebSphere 4.0, iSeries Access pentru Web este necesar un nivel de corecție minim al 4.0.5. Dacă utilizaţi WebSphere 5 for iSeries sau WebSphere 5 - Express for iSeries, iSeries Access pentru Web nedcesită un nivel de corecţie minim al 5.0.2.

### **WebSphere Portal Enable for iSeries**

iSeries Access pentru Web necesită un nivel de corectie minim al 4.1.5 pentru WebSphere Portal Enable for iSeries.

Pentru a descărca PTF-urile necesare, faceti clic pe **All Updates** în situl de suport [WebSphere](http://www.ibm.com/software/genservers/portaliseries/support/) Portal Enable

for [iSeries](http://www.ibm.com/software/genservers/portaliseries/support/) (http://www.ibm.com/software/genservers/portaliseries/support/)

### **ASF Tomcat/HTTP Server for iSeries**

Serverul de aplicatii ASF Tomcat Web este parte a produsului (5722-DG1)IBM HTTP Server for iSeries. ASF Tomcat PTFs este livrat în Grupul de PTF-uri IBM HTTP Server for iSeries. Acest Grup de PTF-uri contine toate corectiile necesare pentru a ridica Serverul HTTP la un nivel de corectie specific.

Faceţi clic pe **PTFs and Support** în situl Web [HTTP](http://www.ibm.com/eserver/iseries/software/http) server

(http://www.ibm.com/servers/eserver/iseries/software/http) .

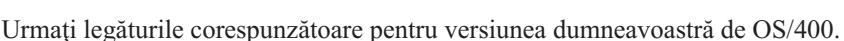

### <span id="page-28-0"></span>**iSeries Access pentru Web**

Informaţiile despre iSeries Access pentru Web Service Pack PTF pot fi găsite pe situl Web pentru [iSeries]( http://www.ibm.com/eserver/iseries/access/web/servicepacks.htm)

[Access]( http://www.ibm.com/eserver/iseries/access/web/servicepacks.htm) pentru Web (http://www.ibm.com/eserver/iseries/access/web/servicepacks.htm)

#### **HATS LE**

HATS LE este un produs separat împachetat cu 5722-XH2 iSeries Access pentru Web.

Înaintea instalării HATS LE PTF-uri, trebuie să instalaţi produsul. Pentru informaţii despre instalarea HATS LE, vedeţiCapitolul 8, ["WebSphere](#page-40-0) HATS LE", la pagina 35.

Pentru descărcarea corecțiilor de software și instrucțiuni pentru încărcarea și aplicarea corecțiilor, vizitați [situl](http://www.ibm.com/software/webservers/hats/support.html)

Web de suport [WebSphere](http://www.ibm.com/software/webservers/hats/support.html) HATS LE (http://www.ibm.com/software/webservers/hats/support.html)

Faceţi clic pe **All Support downloads** şi căutaţi cel mai recent Host Access Transformation Server Limited Edition Cumulative Fix Pack.

## **Setare iSeries Access pentru Web pe serverul iSeries**

Acest subiect vă oferă paşii necesari pentru a seta iSeries Access pentru Web pe serverul iSeries. Învăţaţi despre următoarele:

- v "Serverele HTTP şi serverele de aplicaţii Web"
- $\cdot$  "" la [pagina](#page-29-0) 24
- v ["Configurarea](#page-30-0) iSeries Access pentru Web" la pagina 25
- $\cdot$  "" la [pagina](#page-34-0) 29
- v "Ajustarea [perfomanţei"](#page-36-0) la pagina 31
- v Capitolul 7, ["Securitatea",](#page-38-0) la pagina 33

## **Serverele HTTP şi serverele de aplicaţii Web**

Trebuie să setati server HTTP și un server aplicație Web înaintea configurării iSeries Access pentru Web pe serverul iSeries. În acest subiect, învățați despre serverele HTTP și despre serverele de aplicații Web și găsiți legături către exemple pentru setare pas cu pas a serverului HTTP și a instanței de server de aplicații Web.

Combinaţia dintre un server HTTP şi un server de aplicaţii Web (WebSphere sau ASF Tomcat) furnizează mediul de servire Web în care funcţionează iSeries Access pentru Web. Serverul HTTP are rolul de a asculta cereri pe un port specific și forwarding/returning informațiile cerute la/de la serverul de aplicații Web. Serverul de aplicații Web are rolul de a furniza mediul maşină virtuală Java în care rulează servleturi iSeries Access pentru Web. Acest mediu maşină virtuală Java este continut într-o instanță a serverului de aplicații Web.

Unele versiuni ale serverului de aplicaţii Web crează o instanţă implicită în care puteţi configura să ruleze iSeries Access pentru Web. Pentru aceste versiuni care nu crează o instanță implicită sau dacă preferați să aveți o instanță specifică pentru uzul iSeries Access pentru Web, puteți configura instanțe suplimentare. Crearea unei instanțe server de aplicatii Web specifică pentru iSeries Access pentru Web vă permite să gestionati accesul la iSeries Access pentru Web la nivelul serverului de aplicații Web. Vă permite de asemenea să ajustați serverul de aplicații Web specific pentru iSeries Access pentru Web fără a afecta alte aplicaţii Web.

iSeries Access pentru comenzi de configurare Web nu setaţi serverul HTTP sau instanţa serverului de aplicaţii Web. Serverul HTTP și instanța serverului de aplicații Web trebuie să fie setată înainte să puteți configura iSeries Access pentru Web pe serverul iSeries.

**Notă:** V5R3 iSeries Access pentru Web (5722-XH2) suportă mediul IBM WebSphere Application Server 3.5. Utilizatorii WebSphere 3.5 trebuie să utilizeze V5R1 iSeries Access pentru Web (5722-XH1).

<span id="page-29-0"></span>Pentru exemple de setare pas cu pas a serverului HTTP și instanței serverului de aplicații Web pentru diverse ediții ale

OS/400 și versiuni ale serverului de aplicații Web, vedeți iSeries [exemple](http://www.ibm.com/servers/eserver/iseries/access/web/) Access pentru Web (http://www.ibm.com/servers/eserver/iseries/access/web/).

Pentru informații despre crearea și pornirea serverului HTTP, vedeți IBM HTTP server for iSeries.

Pentru informații despre crearea și pornirea instanțelor serverului de aplicații, vedeți Servere de aplicații.

Pentru informații suplimentare despre serverele de aplicații Web, vedeți:

- IBM HTTP server for [iSeries](http://www.ibm.com/eserver/iseries/software/http) (http://www.ibm.com/servers/eserver/iseries/software/http/).
- IBM WebSphere [Application](http://www.ibm.com/servers/eserver/iseries/software/websphere/wsappserver/) Server (http://www.ibm.com/servers/eserver/iseries/software/websphere/ wsappserver).

Utilizați aceste informații pentru a moderniza iSeries Access pentru Web de la V5R2 sau V5R1 la V5R3.

## **Modernizarea de la V5R2 iSeries Access pentru Web**

Modernizarea de la V5R2 iSeries Access pentru Web la V5R3 iSeries Access pentru Web este realizată în două faze. Prima fază a fost completă când ați instalat V5R3 iSeries Access pentru Web pe serverul iSeries. Dacă nu ați instalat V5R3 iSeries Access pentru Web pe serverul iSeries, vedeţi Capitolul 6, ["Instalarea](#page-26-0) iSeries Access pentru Web pe serverul [iSeries",](#page-26-0) la pagina 21. Instalarea V5R3 înlocuiește software-ul pentru ediția anterioară.

A doua fază este de a configura sau reconfigura iSeries Access pentru Web în instanţa serverului de aplicaţii Web deci sunt activate aceste noi funcţii din ediţie. Toate datele generate de utilizator sunt păstrate în timpul configurării. Continuaţi la ["Configurarea](#page-30-0) iSeries Access pentru Web" la pagina 25.

Pentru a întelege diferentele dintre versiunile V5R2 și V5R3 ale iSeries Access pentru Web, vedeți [Capitolul](#page-8-0) 1, "Ce este nou pentru [V5R3",](#page-8-0) la pagina 3.

## **Modernizarea de la iSeries Access pentru Web, V5R1**

Dacă iSeries Access pentru Web, V5R1 (5722-XH1) a fost deja instalat pe serverul dumneavoastră, instalarea iSeries Access pentru Web, V5R3 (5722-XH2) nu are impact asupra instalării V5R1. V5R1 şi V5R3 iSeries Access pentru Web pot coexista pe server.

Când V5R3 iSeries Access pentru Web este instalat, instalarea procesului nu face nici o schimbare la V5R1 iSeries Access pentru Web nici nu va interoga sau copia nici o informaţie de configuraţie a serverului de aplicaţii Web.

Când V5R3 iSeries Access pentru Web este configurat utilizând comanda CFGACCWEB2 command, următoarele acţiuni survin automat prima dată când comanda este rulată:

- v Datele generate de utilizator iSeries Access pentru Web V5R1 vor fi copiate în structura director iSeries Access pentru Web V5R3.
- v Informaţiile de politici iSeries Access pentru Web V5R1 vor fi copiate în configuraţia iSeries Access pentru Web V5R3.
- v Asocierile de tip de conţinut fişier (tip MIME) iSeries Access pentru Web V5R1 vor fi copiate în configuraţia iSeries Access pentru Web V5R3.

Pentru a împiedica situaţiile în care iSeries Access pentru Web copiază automat informaţiile de la ediţia anterioară, realizaţi următoarel înaintea rulări comenzii CFGACCWEB2:

- 1. Creaţi fişierul /QIBM/UserData/Access/Web2/config/migration.properties.
- 2. Utilizând un editor, adăugaţi was35migrationrun=true la fişierul migration.properties.

## <span id="page-30-0"></span>**Configurarea iSeries Access pentru Web**

Instalarea iSeries Access pentru Web pe serverul iSeries nu îl face disponibil pentru uz. Pentru a utiliza iSeries Access pentru Web, trebuie să fie desfăşurat pe serverul de aplicaţii Web (WebSphere sau ASF Tomcat). iSeries Access pentru Web furnizează comenzi CL pentru a realiza desfăşurarea necesară şi gestionarea configurării pe server.

Când iSeries Access pentru Web a instalat, mai multe comenzi CL au fost instalate în biblioteca QIWA2. Aceste comenzi tebuie să fie utilizate pentru a realiza acțiuni precum configurare, pornire, terminare și ștergere a configurării iSeries Access pentru Web în cadrul serverului de aplicații Web.

**Notă:** Dacă vă modernizaţi iSeries Access pentru Web de la V5R2 la V5R3, trebuie să rulaţi comanda CFGACCWEB2 pentru a activa funcţiile V5R3.

Comenzile CL pentru iSeries Access pentru Web sunt:

- v CFGACCWEB2 Configuraţi serverul de aplicaţii iSeries Access pentru Web.
- STRACCWEB2 Porniți serverul de aplicații iSeries Access pentru Web.
- v ENDACCWEB2 Terminaţi rularea serverului de aplicaţii iSeries Access pentru Web.
- RMVACCWEB2 Înlăturați configurația serverului de aplicații iSeries Access pentru Web.

Informaţiile de mai jos vă vor urma pas cu pas în vederea configurării iSeries Access pentru Web în serverul de aplicaţii Web şi apoi pornirea iSeries Access pentru Web.

Numai comenzile CFGACCWEB2 and STRACCWEB2 sunt utilizate pentru a configura şi porni iSeries Access pentru Web. Pentru informaţii suplimentare despre utilizarea tuturor comenzilor Cl iSeries Access pentru Web, utilizaţi CL command finder.

Pentru configurarea iSeries Access pentru Web, apăsați pe tipul server:

- v "WebSphere Application Server V5 Express for iSeries"
- v ["WebSphere](#page-31-0) Application Server V5 pentru iSeries (″Base and Network Deployment Editions″)" la pagina 26
- v ["WebSphere](#page-31-0) Application Server V4 Advanced Single Server Edition" la pagina 26
- v ["WebSphere](#page-32-0) Application Server V4 Advanced Single Server Edition" la pagina 27
- v ["WebSphere](#page-33-0) Portal for iSeries V4.1" la pagina 28
- v "ASF [Tomcat"](#page-33-0) la pagina 28

## **WebSphere Application Server V5 - Express for iSeries**

Utilizaţi aceşti paşi pentru configurarea iSeries Access pentru Web for WebSphere Application Server - Express for iSeries:

- 1. Semnaţi pe serverul dumneavoastră.
- 2. Porniţi subsistemul WebSphere şi serverul de aplicaţii în care doriţi să configuraţi iSeries Access pentru Web pentru rulare.
	- Pentru pornirea subsistemului WebSphere Express, rulați comanda server STRSBS QASAE5/QASE5.
	- Pentru serverul de aplicații WebSphere Express:
		- a. Rulati comanda server STRTCPSVR \*HTTP HTTPSVR(\*ADMIN).
		- b. Deschideţi browser-ul dumneavoastră la http://<*server\_name*>:2001.
- 3. Rulati comanda server QIWA2/CFGACCWEB2 APPSVRTYPE(\*WAS50EXP) WASINST('*was\_instance\_name*').
	- **Notă:** was instance name este numele serverului de aplicatii WebSphere Express pe care îl utilizați. Pentru informatii suplimentare, consultati textul de ajutor pentru câmp. pentru informatii despre serverele de

<span id="page-31-0"></span>aplicații WebSphere Express, vedeți documentația WebSphere [Application](http://www.ibm.com/servers/eserver/iseries/software/websphere/wsappserver/express/indexexp50.html) Server - Express (http://www.ibm.com/servers/eserver/iseries/software/websphere/ wsappserver/express/indexexp50.html).

- 4. Utilizaţi interfaţa administrare Web pentru a opri şi reporni serverul de aplicaţii WebSphere Express prin deschiderea unui browser la http://<*server\_name*>:2001.
- 5. Deschideţi browser-ul dumneavoastră la http://*your\_server\_name*:*port*/webaccess/iWAHome Asiguraţi-vă că exemplul se potriveşte cu cazul. Pagina home iSeries Access pentru Web trebuie să fie afişată.

**Notă:** Primul apel al paginii iWAHome poate dura câteva minute, dar următoarele apeluri nu ar trebui să dureze aşa mult.

## **WebSphere Application Server V5 pentru iSeries (**″**Base and Network Deployment Editions**″**)**

Utilizaţi aceste informaţii pentru configura iSeries Access pentru Web pentru WebSphere Application Server V5.0 for iSeries (″Base and Network Deployment Editions″).

**Notă:** Instanţele WebSphere care sunt federalizate spre mediul Network Deployment nu sunt suportate de iSeries Access pentru Web.

Pentru a configura iSeries Access pentru Web pentru WebSphere Application Server V5.0 for iSeries (″Base and Network Deployment Editions″), faceţi următoarele:

- 1. Semnaţi pe serverul dumneavoastră.
- 2. Porniţi subsistemul WebSphere şi instanţa în care doriţi să configuraţi iSeries Access pentru Web pentru rulare.
	- v Pentru a porni subsistemul WebSphere, rulaţi comanda server STRSBS QEJBAS5/QEJBAS5.
		- v Instanţa implicită WebSphere trebuie să pornească imediat ce porneşte subsistemul. Dacă utilizaţi orice altă instanță decât cea implicită, este posibil să aveți nevoie să utilizați comanda scripturi /QIBM/ProdData/WebAS5/Base/bin/startServer. Pentru informaţii despre instanţele WebSphere, vedeţi

documentația [WebSphere](http://www.ibm.com/servers/eserver/iseries/software/websphere/wsappserver/) (http://www.ibm.com/servers/eserver/iseries/software/websphere/ wsappserver/).

- 3. Rulaţi comanda server QIWA2/CFGACCWEB2 APPSVRTYPE(\*WAS50) WASINST('*was\_instance\_name*').
	- **Notă:** *was\_instance\_name* este numele instanţei pe care o utilizaţi WebSphere. Dacă utilizaţi instanţa implicită WebSphere, specificați \*DEFAULT. Pentru informații despre instanțele WebSphere, vedeți documentația

[WebSphere](http://www.ibm.com/servers/eserver/iseries/software/websphere/wsappserver/) (http://www.ibm.com/servers/eserver/iseries/software/websphere/ wsappserver/). Pentru informaţii suplimentare despre utilizarea altei instanţe decât cea implicită, vedeţi comanda text de ajutor pentru CFGACCWEB2.

- 4. Opriţi şi reporniţi instanţa WebSphere sau serverul de aplicaţii din instanţa în care veţi configura iSeries Access pentru Web pentru rulare.
- 5. Deschideţi browser-ul dumneavoastră la http://*your\_server\_name*:*port*/webaccess/iWAHome Asiguraţi-vă că exemplul se potriveşte cu cazul. Pagina home iSeries Access pentru Web trebuie să fie afişată.

**Notă:** Primul apel al paginii iWAHome poate dura câteva minute, dar următoarele apeluri nu ar trebui să dureze aşa mult.

## **WebSphere Application Server V4 Advanced Single Server Edition**

Utilizaţi aceşti paşi pentru a configura iSeries Access pentru Web for WebSphere 4.0 Advanced Single Server Edition:

- 1. Semnati pe serverul dumneavoastră.
- 2. Terminati instanta WebSphere în care va fi configurat pentru rulare iSeries Access pentru Web sau terminati subsistemul WebSphere prin rularea comenzii server ENDSBS QEJBAES4.
- <span id="page-32-0"></span>Notă: Oprirea subsistemului WebSphere va opri toate instanțele și aplicațiile Web ce rulează acum în mediul WebSphere 4.0 Advanced Single Server Edition.
- 3. Rulează comanda server QIWA2/CFGACCWEB2 APPSVRTYPE(\*WAS40SNG) WASINST('*was\_instance\_name*').
	- **Notă:** *was\_instance\_name* este numele instanţei WebSphere pe care o folosiţi. Dacă utilizaţi instanţa implicită WebSphere, specificați \*DEFAULT. Pentru informații despre instanțele WebSphere, vedeți documentația

[WebSphere](http://www.ibm.com/servers/eserver/iseries/software/websphere/wsappserver/) (http://www.ibm.com/servers/eserver/iseries/software/websphere/ wsappserver/). Pentu informații suplimentare despre utilizarea altei instanțe decât cea implicită, vedeți textul de ajutor comandă pentru CFGACCWEB2.

- 4. Porniţi instanţa WebSphere în care a fost configurat iSeries Access pentru Web. Dacă subsistemul a fost terminat într-un pas anterior, trebuie de asemenea să fie pornit. Pentu a porni subsistemul, rulaţi comanda server STRSBS QEJBAES4/QEJBAES4.
- 5. Rulaţi comanda server WRKACTJOB SBS(QEJBAES4).
- 6. Introduceţi 5 on DEFAULT\_SE job sau jobul pentru instanţa dumneavoastră.
- 7. Introduceţi 10 şi verificaţi ca mesajul Pregătit să fie afişat. Mesajul Pregătit indică faptul că instanţa a fost pornită şi este pregătită să fie utilizată
- 8. Deschideţi browser-ul dumneavoastră la http://*your\_server\_name*:*port*/webaccess/iWAHome Asiguraţi-vă că exemplul se potriveşte cu cazul. Pagina home iSeries Access pentru Web trebuie să fie afişată.

**Notă:** Primul apel al paginii iWAHome poate dura câteva minute, dar următoarele apeluri nu ar trebui să dureze aşa mult.

## **WebSphere Application Server V4 Advanced Single Server Edition**

Utilizaţi aceşti paşi pentru a configura iSeries Access pentru Web for WebSphere 4.0 Advanced Edition:

- 1. Semnaţi pe serverul dumneavoastră.
- 2. Rulați comanda server STRSBS QEJBADV4/QEJBADV4 și porniți instanța dumneavoastră dacă utilizați o altă instanţă decât cea implicită.
- 3. Rulaţi comanda server WRKACTJOB SBS(QEJBADV4).
- 4. Introduceţi 5 la QEJBADMIN sau jobul admin job pentru serverul dumneavoastră administrativ.
- 5. Introduceţi 10 şi verificaţi ca mesajul Pregătit să fie afişat. Mesajul Pregătit indică faptul că instanţa a fost pornită şi este pregătită să fie utilizată
- 6. Rulează comanda server QIWA2/CFGACCWEB2 APPSVRTYPE(\*WAS40ADV) PORT(*xxxxx*) WASINST('*was\_instance\_name*')

**Note:**

- a. *xxxxx* este un număr port utilizat de containerul Web iSeries Access pentru Web care este creat în configuraţia WebSphere. Acest număr port trebuie să fie unic şi neutilizat.
- b. *was\_instance\_name* este numele instanţei WebSphere pe care utilizaţi. Dacă utilizaţi instanţa implicită WebSphere, specificați \*DEFAULT. Pentru informații despre instanțele WebSphere, vedeți documentația

[WebSphere](http://www.ibm.com/servers/eserver/iseries/software/websphere/wsappserver/) (http://www.ibm.com/servers/eserver/iseries/software/websphere/ wsappserver/). Pentu informații suplimentare despre utilizarea unei alte instanțe decât cea implicită, vedeți textul de ajutor comandă pentru CFGACCWEB2.

7. Rulaţi comanda server QIWA2/STRACCWEB2 APPSVRTYPE (\*WAS40ADV) WASINST('*was\_instance\_name*').

**Notă:** *was\_instance\_name* este numele instanţei WebSphere care tocmai a fost configurată. Dacă utilizaţi instanţa implicită WebSphere, specificaţi \*DEFAULT.

- 8. Rulați comanda sever WRKACTJOB SBS(QEJBADV4). Ar trebui să fie listat un job numit ISERIESACC.
- 9. Deschideţi browser-ul dumneavoastră la http://*your\_server\_name*:*port*/webaccess/iWAHome. Asiguraţi-vă că exemplul se potriveşte cu cazul. Pagina home iSeries Access pentru Web trebuie să fie afişată.

<span id="page-33-0"></span>**Notă:** Primul apel al paginii iWAHome poate dura câteva minute, dar următoarele apeluri nu ar trebui să dureze aşa mult.

## **WebSphere Portal for iSeries V4.1**

Utilizaţi aceşti paşi pentru configurarea portleturilor iSeries Access pentru Web pentru WebSphere Portal for iSeries V4.1:

- 1. Verificaţi că WebSphere Portal for iSeries V4.1 este rulat în mediul dumneavoastră de servire Web.
- 2. Semnaţi pe serverul dumneavoastră.
- 3. Rulati comanda server QIWA2/CFGACCWEB2 APPSVRTYPE(\*WP41) WASINST('*was\_instance\_name*') WPUSRID(*wp\_userid*) WPPWD(*wp\_userid\_pw*) WP URL('*wp\_url*').

**Note:**

a. *was\_instance\_name* este numele instanţei WebSphere la care a fost desfăşurat WebSphere Portal. Dacă utilizati instanta implicită WebSphere, specificati \*DEFAULT. Pentru informatii despre instantele WebSphere, vedeți documentația [WebSphere](http://www.ibm.com/servers/eserver/iseries/software/websphere/wsappserver/) (http://www.ibm.com/servers/eserver/iseries/software/websphere/

wsappserver/)  $\rightarrow$ .

- b. *wp\_userid* este ID-ul utilizator adiministrativ WebSphere Portal. Pentru informatii suplimentare, consultati textul de ajutor online de comenzi pentru acest parametru.
- c. *wp\_userid\_pw* este parola pentru ID-ul utilizator administrativ al WebSphere Portal. Pentru informatii suplimentare, consultați textul de ajutor online de comenzi pentru acest parametru.
- d. *wp\_url* este URl-ul (universal resource locator) pentru a accesa servletul de configurare WebSphere Portal. Pentru informatii suplimentare, consultati textul de ajutor online al comenzii pentru acest parametru.
- 4. Deschideți browser-ul dumneavoastră la interfața WebSphere Portal și începeți să lucrați cu portleturi iSeries Access pentru Web. Cosnultaţi suportul WebSphere Portal for iSeries pentru informaţii suplimentare despre utilizarea şi accesarea portleturilor iSeries Access pentru Web.

## **ASF Tomcat**

Serverul dumneavoastră HTTP sau Tomcat trebuie să fie activat pentru uzul iSeries Access pentru Web. Pentru exemple pas cu pas pentru activarea serverului HTTP sau Tomcat pentru iSeries Access pentru Web, vedeți exemplele

iSeries [Access](http://www.ibm.com/servers/eserver/iseries/access/web/) pentru Web (http://www.ibm.com/servers/eserver/iseries/access/web/).

Utilizaţi aceşti paşi pentru configurarea iSeries Access pentru Web for ASF Tomcat:

- 1. Semnaţi pe serverul dumneavoastră.
- 2. Rulaţi comanda server QIWA2/CFGACCWEB2 APPSVRTYPE(\*ASFTOMCAT) TCSVRNAME(*tc\_server\_name*) TCHOMEDIR('*tc\_home\_directory*') TCUSRPRF(*user\_id*).

## **Note:**

- a. *tc\_server\_name* este numele serverului ASF Tomcat care a fost creat să ruleze iSeries Access pentru Web.
- b. *tc\_home\_directory* este directorul home ASF Tomcatcare a fost specificat când setaţi serverul dumneavoastră ASF Tomcat. Dacă nu cunoaşteţi calea, utilizaţi interfaţa administrare Server HTTP IBM pentru a verifica setările pentru serverul dumneavoastră ASF Tomcat.
- c. *user\_id* este ID-ul utilizator Tomcat Server care a fost specificat când setaţi serverul dvs ASF Tomcat. Dacă nu ştiţi ID-ul utilizator, utilizaţi interfaţa administrare Server HTTP IBM pentru a verifica setările pentru serverul dumneavoastră ASF Tomcat.
- 3. Porniţi serverul HTTP prin rularea comenzii server STRTTCPSVR SERVER(\*HTTP) STTPSVR(*http\_server\_name*).

**Notă:** Înlocuiţi *http\_server\_name* cu numele serverului HTTP împuternicit de Apache IBM pe care l-aţi creat.

4. Porniţi sau reporniţi dacă deja rulează, serverul ASF Tomcat.

<span id="page-34-0"></span>5. Deschideţi browser-ul dumneavoastră la http://*your\_server\_name*:*port*/webaccess/iWAHome. Asiguraţi-vă că exemplul se potriveşte cu cazul. Pagina home iSeries Access pentru Web trebuie să fie afişată.

**Notă:** Primul apel al paginii iWAHome poate dura câteva minute, dar următoarele apeluri nu ar trebui să dureze aşa mult.

Legăturile de mai jos vă va ajuta să verificaţi dacă toate componentele mediului deservire Web au fost configurate şi sunt rulate astfel încât iSeries Access pentru Web să poată fi folosit.

- v "Verificaţi configuraţia iSeries Access pentru Web în WebSphere Application Server V5 Express for iSeries"
- v "Verificaţi configuraţia iSeries Access pentru Web în WebSphere Application Server V5.0 for iSeries (″Base and Network Deployment Editions″)"
- v "Verificaţi [configurarea](#page-35-0) iSeries Access pentru Web în WebSphere V4 Advanced Edition" la pagina 30
- v "Verificaţi [configuraţia](#page-35-0) iSeries Access pentru Web în WebSphere 4.0 Advanced Single Server Edition" la pagina 30
- v "Verificaţi [configuraţia](#page-36-0) iSeries Access pentru Web în ASF Tomcat" la pagina 31

## **Verificaţi configuraţia iSeries Access pentru Web în WebSphere Application Server V5 – Express for iSeries**

## **Pentru a verifica dacă iSeries Access pentru Web a fost configurat în WebSphere:**

- 1. Deschideţi un browser la http://*server\_name*:2001.
- 2. Deschideţi interfaţa **IBM Web Administration for iSeries** interface.
- 3. Verificati sub serverul Express c[ iSeriesAccessforWeb este listat ca o aplicatie instalată.

#### **Note:**

- a. Dacă iSeriesAccessforWeb nu este listat, utilizați comanda QIWA2/CFGACCWEB2 pentru a configura iSeries Access pentru Web. Pentru informaţii despre configurarea iSeries Access pentru Web, vedeți ["WebSphere](#page-30-0) Application Server V5 - Express for iSeries" la pagina 25.
- b. iSeriesAccessforWeb trebuie să fie într-o stare de rulare. Dacă nu rulează, utilizați interfața administrativă Server de aplicaţii WebSphere sau comanda server QIWA2/STRACCWEB2 pentru a-l porni.

#### **Pentru a verifica dacă serverul aplicaţie iSeries Access pentru Web a fost pornit:**

- 1. Semnaţi pe server.
- 2. Rulați comanda server WRKACTJOB SBS(QASE5).

**Notă:** Dacă subsistemul nu rulează, porniţi-l utilizând comanda STRSBS QASE5/QASE5.

3. Verificaţi că este un job care rulează în subsistem pentru serverul de aplicaţii WebSphere în care configuraţi iSeries Access pentru Web pentru rulare. Dacă serverul de aplicaţii nu rulează, utilizaţi interfaţa **IBM Web Administration for iSeries** pentru a-l porni acum.

## **Verificaţi configuraţia iSeries Access pentru Web în WebSphere Application Server V5.0 for iSeries (**″**Base and Network Deployment Editions**″**)**

### **Pentru a verifica dacă iSeries Access pentru Web a fost configurat în WebSphere:**

- 1. Deschideţi interfaţa administrativă Server de aplicaţii WebSphere. Interfaţa instanţă implicită poate fi deschisă la http://*your\_server\_name*:9090/admin/
- 2. Înregsitraţi-vă pe consola WebSphere.
- 3. Verificaţi sub **Enterprise Applications** că iSeriesAccessforWeb este listat ca o aplicaţie instalată.

## <span id="page-35-0"></span>**Note:**

- a. Dacă iSeriesAccessforWeb nu este listat, utilizaţi comanda QIWA2/CFGACCWEB2 pentru a configura iSeries Access pentru Web. Pentru informații despre configurarea iSeries Access pentru Web, vedeți ["WebSphere](#page-31-0) Application Server V5 pentru iSeries ("Base and Network Deployment [Editions](#page-31-0)″)" la pagina 26.
- b. iSeriesAccessforWeb trebuie să fie într-o stare de rulare. Dacă nu rulează, utilizaţi interfaţa administrativă Server de aplicaţii WebSphere sau comanda server QIWA2/STRACCWEB2 pentru a-l porni.

## **Pentru a verifica dacă serverul aplicaţie iSeries Access pentru Web a fost pornit:**

- 1. Semnaţi pe server.
- 2. Rulati comanda server WRKACTJOB SBS(QEJBAS5).

**Notă:** Dacă subsistemul nu rulează, porniţi-l utilizând comanda STRSBS QEJBAS5/QEJBAS5.

3. Verificati că este un job care rulează în subsistem pentru instanta WebSphere în care configurati iSeries Access pentru Web pentru rulare. Dacă subsistemul nu rulează, porniţi-l acum.

## **Verificaţi configurarea iSeries Access pentru Web în WebSphere V4 Advanced Edition**

## **Pentru a verifica dacă iSeries Access pentru Web a fost configurat în WebSphere:**

- 1. Deschideți consola administrativă Server de aplicații WebSphere pe stația dumneavoastră de lucru Windows NT sau Windows 2000.
- 2. Expandaţi **WebSphere Domeniu administrativ –> Nodes –> numele serverului dumneavoastră –> Servere de aplicaţii**.
- 3. iSeriesAccessforWeb trebuie să fie listat sub Servleţi de aplicaţie.
	- Notă: Dacă iSeriesAccessforWeb nu este listat, utilizati comanda QIWA2/CFGACCWEB2 pentru a configura iSeries Access pentru Web pentru WebSphere Advanced Edition. Pentru informații despre configurarea iSeries Access pentru Web, vedeti ["WebSphere](#page-32-0) Application Server V4 [Advanced](#page-32-0) Single Server Edition" la pagina 27.

## **Pentru a verifica dacă serverul aplicaţie iSeries Access pentru Web a fost pornit:**

- 1. Semnați pe server.
- 2. Rulați comanda server WRKACTJOB SBS(QEJBADV4).

**Notă:** Dacă subsistemul nu rulează, porniţi-l utilizând comanda STRSBS QEJBADV4/QEJBADV4.

- 3. Verificați dacă există cel puțin un job etichetat ISERIESACC listat în subsistem.
	- **Notă:** Dacă ISERIESACC nu este listat, utiliza'i comanda QIWA2/STRACCWEB2 pentru a porni iSeries Access pentru Web for WebSphere Advanced Edition. Pentru informaţii despre utilizarea comenzii QIWA2/STRACCWEB2 de pornire iSeries Access pentru Web for WebSphere Advanced Edition, vedeţi ["WebSphere](#page-32-0) Application Server V4 Advanced Single Server Edition" la [pagina](#page-32-0) 27.

## **Verificaţi configuraţia iSeries Access pentru Web în WebSphere 4.0 Advanced Single Server Edition**

## **Pentru a verifica dacă serverul aplicaţie iSeries Access pentru Web a fost pornit:**

- 1. Semnati pe server.
- 2. Rulați comanda server WRKACTJOB SBS(QEJBAES4).

**Notă:** Dacă subsistemul nu rulează, porniţi-l utilizând comanda STRSBS QEJBAES4/QEJBAES4.
3. Verificaţi că este un job care rulează în subsistem pentru instanţa WebSphere în care configuraţi iSeries Access pentru Web pentru rulare. Dacă subsistemul nu rulează, porniţi-l acum.

#### **Pentru a verifica dacă iSeries Access pentru Web a fost configurat în WebSphere:**

- 1. Deschideţi consola administrativă Server de aplicaţii WebSphere în browser-ul dumneavoastră Web. Consola administrativă server implicită poate fi deschisă la http://*your\_server\_name*:9090/admin/
- 2. Înregsitraţi-vă pe consola WebSphere.
- 3. Expandaţi **Nodes –> numele serverului dumneavoastră –> Enterprise Applications**.
- 4. iSeriesAccessforWeb trebuie să fie inclus într-o listă de aplicații instalate. Dacă nu este, utilizați comanda QIWA2/CFGACCWEB2 pentru configurarea iSeries Access pentru Web pentru WebSphere Advanced Single Server Edition. Pentru informatii suplimentare despre configurarea iSeries Access pentru Web, vedeţi ["WebSphere](#page-31-0) Application Server V4 Advanced Single Server Edition" la pagina 26.
- 5. iSeriesAccessforWeb trebuie să fie într-o stare de rulare. Dacă nu rulează, utilizați consola pentru a-l porni.

### **Verificaţi configuraţia iSeries Access pentru Web în ASF Tomcat**

#### **Pentru a verifica dacă serverul ASF Tomcat server a fost pornit:**

- 1. Semnati pe server.
- 2. Rulati comanda server WRKACTJOB SBS(QSYSWRK).
- 3. Căutaţi prin lista de joburi care rulează în subsistemul QSYSWRK. Serverul dumneavoastră ASF Tomcat trebuie să fie listat ca un job ce rulează.

#### **Pentru a verifica dacă iSeries Access pentru Web a fost configurat în ASF Tomcat:**

- 1. Rulati comanda server WRKLNK '/ASFTomcat/*tomcat\_server\_name*/webapps/webaccess/WEB- $INF/*'.$
- 2. Directorul 'WEB-INF' trebuie să conțină:
	- Un fişier numit web.xml.
	- Un director numit classes.
	- v Un director numit lib care conţine mai multe fişiere care au o extensie a .jar.

## **Ajustarea perfomanţei**

Încărcătura de lucru necesară pentru a suporta un mediu de servire Web cu WebSphere Application Server este mai mare decât la mediile tradiţionale. Serverul dumneavoastră iSeries poate necesita să fie reglat să opereze eficien pentru un mediu deservire Web.

Următoarele situri Web vor furniza informaţii pentru a ajuta punerea la punct a serverului iSeries pentru acest mediu:

v IBM WebSphere Application Server for iSeries Performance [Considerations](http://www.ibm.com/servers/eserver/iseries/software/websphere/wsappserver/product/PerformanceConsiderations.html) (http://www.ibm.com/servers/eserver/iseries/software/websphere/

wsappserver/product/PerformanceConsiderations.html)

v iSeries [performance](http://publib.boulder.ibm.com/pubs/html/as400/online/chgfrm.htm) capabilities guidelines documents

(http://publib.boulder.ibm.com/pubs/html/as400/online/chgfrm.htm) .

v The IBM Workload Estimator for iSeries, aflat pe **Tools** on IBM iSeries [Support](http://www.ibm.com/eserver/iseries/support/)

 $(\text{http://www.ibm.com/eserver/iseries/support/}) \rightarrow$ .

# **Capitolul 7. Securitatea**

Folosiţi aceste informaţii pentru a învăţa despre securizarea sistemului dumneavoastră.

#### **Autentificare**

iSeries Access pentru Web foloseşte autentificare de bază HTTP pentru a autentifica utilizatori. Autentificarea de bază HTTP codează profilul utilizator şi parola, dar nu le criptează. Pentru a vă asigura că informaţiile de autentificare şi datele sunt criptate, ar trebui folosit HTTPS (HTTP securizat).

#### **Politici iSeries Access pentru Web**

Politicile iSeries Access pentru Web pot fi folosite pentru a restricţiona accesul utilizatorilor la funcţiile iSeries Access pentru Web. Politicile pot fi gestionate pentru utilizatori individuali şi pentru grupuri de utilizatori. Profilurile de utilizator iSeries şi profilurile de grup sunt folosite pentru gestionarea de politici. Vedeţi ajutorul despre politici pentru mai multe informaţii.

#### **Securitatea la nivel de obiect**

iSeries Access pentru Web foloseşte securitatea la nivel de obiect iSeries când accesează obiecte şi resurse. Utilizatorii nu vor putea accesa obiecte şi resurse de pe serverul iSeries dacă profilurile lor de utilizator nu au autorizarea corespunzătoare.

#### **Secure HTTP (HTTPS)**

Puteti configura serverul iSeries să folosească un protocol de securitate, denumit Secure Sockets Layer (SSL), pentru criptarea datelor şi autentificare client/server. Pentru informaţii despre SSL, HTTPS şi certificate digitale vedeţi:

- Infromațiile despre securitate și SSL din documentația [serverului](http://www.ibm.com/eserver/iseries/software/http) HTTP (http://www.ibm.com/servers/eserver/iseries/software/http).
- v Informaţii despre securitate şi SSL din documentaţia WebSphere [Application](http://www.ibm.com/servers/eserver/iseries/software/websphere/wsappserver/) Server

(http://www.ibm.com/servers/eserver/iseries/software/websphere/ wsappserver/).

• Managerul de certificate digitale.

#### **Folosiţi programe de ieşire**

iSeries Access for foloseşte intens următoarele servere gazdă iSeries optimizate:

- Semnare
- Central
- Apel comandă/program la distanță
- · Bază de date
- Fisier
- Tipărire în rețea

Programele de ieșire care pot restricționa accesul la aceste servere, în special Remote Command/Program Call, va face ca tot sau porţiuni din iSeries Access pentru Web să nu funcţioneze.

# **Capitolul 8. WebSphere HATS LE**

Host Access Transformation Server (HATS) Limited Edition este un nou membru al familiei iSeries Access. HATS Limited Edition transformă dinamic ecranele 5250 cu o interfață Web indicare-și-clic (point-and-click). Ecranele sunt convertite din mers şi livrate ca HTML către browser-ul de Web.

### HATS LE:

- v Transformă în mod dinamic ecranele 5250 în HTML
- v Nu necesită acces la codul sursă
- v Reîntinereşte aplicaţiile existente, dându-le un aspect de pagină Web
- Nu necesită cunoștințe de programare
- v Furnizează şabloane HTML din stoc care pot fi personalizate
- v Se integrează cu WebSphere Application Server

HATS Limited Edition suportă următoarele servere de aplicaţii Web:

- v WebSphere Application Server Express for iSeries (5722-IWE)
- WebSphere Application Server V5 for iSeries (5733-WS5)
- v WebSphere Application Server V4 plus cele mai recente PTF-uri Advanced Edition (AE) for iSeries (5733-WA4)
- WebSphere Application Server V4 AEs Single Server for iSeries (5733-WS4)

HATS Limited Edition include un subset de capabilităţi furnizate în produsul complet WebSphere HATS. HATS furnizează un set de unelte pentru extinterea aplicaţiilor iSeries la Web. Fără programare sau acces la codul sursă, HATS poate transforma prezentarea şi navigarea aplicaţiilor 5250.

Pentru informații suplimentare, vedeți situl Web [HATS](http://www.ibm.com/servers/eserver/iseries/access/hatsle/) LE (http://www.ibm.com/servers/eserver/iseries/access/hatsle/)

# .

#### **Instalarea HATS LE**

Deşi HATS LE este împachetat şi inclus cu produsul iSeries Access pentru Web, este distribuit pe un CD separat de iSeries Access pentru Web.

CD-ul conţine un director numit HATS4LE. În acest director este un singur fişier numit HATS4LE.ear şi mai multe subdirectoare. Fişierul HATS4LE.ear este produsul HATS LE care este desfăşurat în mediul WebSphere. Subdirectoarele contin documentatia tradusă pentru HATS LE. Vedeti documentația din subdirectoare pentru instructiuni de instalare a HATS LE pe serverul iSeries. Tabela de mai jos indică ce versiuni traduse din documentație sunt disponibile:

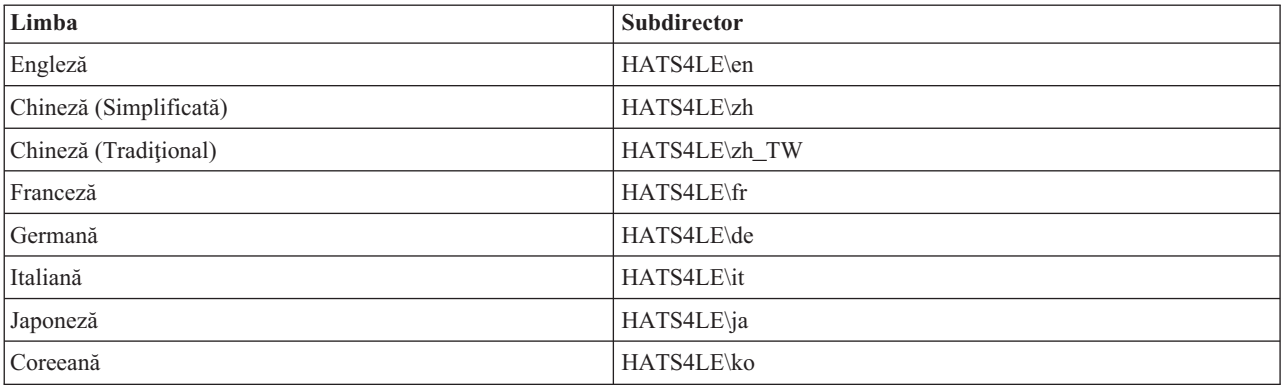

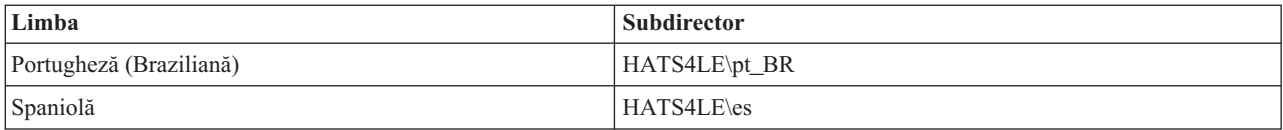

# **Partea 3. Folosirea iSeries Access pentru Web**

iSeries Access pentru Web vă oferă o interfaţă usor de utilizat, pentru a accesa funcţiile serverului iSeries printr-un browser de Web.

iSeries Access pentru Web instalează pe un server iSeries şi elimină instalarea, configurarea şi gestiunea oricărui cod client. Pentru considerente legate de interacțiunea dintre iSeries Access pentru Web și browser-ele Web, vedeți [Considerente](#page-44-0) privind browser-ul.

iSeries Access pentru Web este implementat ca un set de servleturi şi un set de portleturi. Puteţi accesa resursele iSeries din oricare interfaţă sau le puteţi utiliza pe amândouă. Pentru considerente specifice privind utilizarea iSeries Access într-un mediu de portal, vedeţi [Considerente](#page-45-0) privind WebSphere Portal.

Mai jos este prezentată o listă de funcții care pot fi realizate. Faceți clic pe o funcție din listă pentru a vedea task-urile suportate, considerente de utilizare şi restricţii.

[5250](#page-45-0) Listați, configurați, porniți și terminați sesiuni 5250.

[Comandă](#page-46-0) Rulaţi, căutaţi şi lucraţi cu comenzile CL iSeries.

[Personalizare](#page-46-0) Setați politici și preferințe și configurați setările de produs.

[Bază](#page-47-0) de date Accesaţi tabele de baze de date, rulaţi instrucţiuni SQL şi importaţi cereri Client Access Data Transfer.

[Descărcare](#page-54-0) Realizati o distribuire gestionată de fisiere.

Fisiere Răsfoiți și lucrați cu fișiere iSeries și partajări de fișiere.

[Joburi](#page-56-0) Listaţi şi lucraţi cu utilizatorii iSeries şi joburile de server.

[Poştă](#page-57-0)

Trimiteţi conţinutul generat iSeries Access pentru Web, ieşirea de imprimantă şi fişierele din sistemul de fişiere la orice persoană care are o adresă de e-mail.

[Mesaje](#page-57-0)

Afişaţi şi trimiteţi mesaje. Trimiteţi mesaje cu întrerupere staţie de lucru şi anunţuri Lotus Sametime. Lucraţi cu mesajele de operator şi cozile de mesaje iSeries.

[Pagina](#page-58-0) mea de bază Afişaţi o pagină când este accesată pagina de bază iSeries Access pentru Web (http://*nume\_server*/webaccess/iWAHome) . Pagina afişată poate fi diferită pentru diferiţi utilizatori.

[Folderul](#page-59-0) meu

Stocaţi şi gestionaţi conţinutul generat de iSeries Access pentru Web.

#### [Altele](#page-60-0)

Schimbați parola actuală de utilizator iSeries. Creați un fișier semn de carte cu URL-uri iSeries Access pentru Web. Afişaţi informaţii privind mediul de lucru.

### [Tipărire](#page-60-0)

Accesaţi şi gestionaţi imprimantele iSeries şi ieşirile de imprimantă.

# <span id="page-44-0"></span>**Capitolul 9. Folosirea funcţiilor iSeries Access pentru Web**

## **Considerente privind browser-ul**

Când folosiţi o sesiune de browser Series Access pentru Web, va trebui să luaţi în considerare următoarele:

#### **Logarea**

Browser-ul afişează un dialog prima dată când este folosit iSeries Access pentru Web într-o nouă sesiune de browser. Folosiţi un profil de utilizator şi o parolă iSeries valide pentru a vă loga. Fiecare instanţă a browser-ului Web urmărește utilizatorul care a inițiat instanța. Unele brows-ere, Microsoft Internet Explorer de exemplu, vă permit să porniţi mai multe instanţe. Cererea parolei survine pentru fiecare instanţă, permiţând ca doi sau mai mulţi utilizatori diferiţi să se logheze folosind mai multe instaţe ale browser-ului. Puteţi de asemenea să folosiţi două browser-e diferite în acelaşi timp, Microsoft Internet Explorer şi Netscape Navigator de exemplu, pentru a vă loga ca utilizatori diferiţi.

#### **Delogarea**

iSeries Access pentru Web foloseşte autentificarea HTTP Basic pentru autentificarea browser-ului. Browser-ele Web nu suportă delogarea pentru o anumită instanță, așa că s-ar putea să fie necesar să închideți toate ferestrele browser-ului pentru a termina unele instanțe de browser.

#### **Semn de carte**

Paginile iSeries Access pentru Web pot fi însemnate pentru acces mai uşor. În vrăjitori, doar prima pagină poate fi însemnată.

#### **Regiune**

Termenul Regiune (Realm) este folosit de unele browser-e la cererea numelui utilizator şi parolei. Pentru iSeries Access pentru Web, o regiune este echivalentă cu numele serverului iSeries pe care îl accesaţi.

#### **URL**

Folositi http://<server\_name>/webaccess/iWAMain pentru a accesa pagina principală a iSeries Access pentru Web. Folositi http://<server\_name>/webaccess/iWAHome pentru a accesa pagina home care poate fi personalizată de utilizator.

#### **Plug-in-uri browser**

S-ar putea să fie nevoie de un plug-in browser sau de o aplicaţie separată pentru a vizualiza conţinutul returnat de iSeries Access pentru Web.

#### **Restricţii**

### **Restricţii browser**

#### **Parolă**

Dacă întâmpinaţi probleme la logare sau la finalizarea autentificării când folosiţi prima dată iSeries Access pentru Web, asigurați-vă că profilul de utilizator și parola pe care le furnizați conțin combinații ale următoarelor caractere. Folosind caractere diferite de cele de mai jos poate face ca logarea/autentificarea să eşueze:

- v A B C D E F G H I J K L M N O P Q R S T U V W X Y Z
- $0 1 2 3 4 5 6 7 8 9$
- $_{\_}$ (subliniere)

#### **Opera**

v Opera V5.02 suportă doar parole de maxim 99 caractere lungime.

- <span id="page-45-0"></span>v Când folosiţi browser-ul Opera, legătura Back de pe multe pagini (nu butonul Back) s-ar putea să nu funcționeze corect.
- v Browser-ul Opera 6.0 nu poate afişa documente PDF folosind plug-in-ul Adobe Acrobat Reader dacă URL-ul folosit pentru a accesa documentul conține parametri.

## **Considerente privind WebSphere Portal**

Portleturile sunt funcţii care rulează într-un mediu WebSphere Portal.

iSeries Access pentru Web furnizează un portlet IFrame. Portletul IFrame oferă posibilitatea de a accesa funcţiile servlet iSeries Access pentru Web din WebSphere Portal. Mediul servlet iSeries Access pentru Web trebuie să fie instalat și configurat, pe serverul iSeries, înainte de a accesa funcțiile cu protletul IFrame. Prima dată când portletul IFrame accesează un servlet, browser-ul cere utilizatorul şi parola iSeries. Task-urile restricţionate în mediul servlet, prin politici de [personalizare,](#page-46-0) sunt restricţionate de asemenea în mediul portal.

iSeries Access pentru Web de asemenea furnizează un portlet sesiune iSeries 5250. Acest portlet furnizează sesiuni interfaţă utilizator 5250 în WebSphere Portal. Mediul servlet iSeries Access pentru Web nu este necesar să fie instalat şi configurat pentru a folosi portletul sesiune iSeries 5250. Cu portletul 5250, nu există o cerere browser separată pentru utilizator şi parolă iSeries. Utlizatorul este autentifcat prin semnarea în sesiunea 5250. Politicile de servlet 5250 şi preferinţele nu au nici un efect asupra portletului 5250. Portletul 5250 este personalizat folosind interfaţa WebSphere Portal.

Pentru informatii despre implementarea acestor portleturi într-un mediu WebSphere Portal, vedeti [Configurarea](#page-30-0) iSeries [Access](#page-30-0) pentru Web.

### **5250**

Interfata utilizator iSeries Access pentru Web 5250 furnizează o interfață Web pentru configurarea, pornirea și utilizarea sesiunilor 5250. Suportul aditional include macroinstructiuni pentru task-uri repetitive automate, blocuri de taste personalizate pentru acces rapid la taste și macroinstrucțiuni utilizate frecvent și vizualizările Web și Tradițional.

iSeries Access pentru Web suportă portleturi pentru utilizarea în mediul WebSphere. Vedeţi [WebSphere](#page-23-0) Portal for [iSeries](#page-23-0) pentru detalii.

Mai jos este aratată o listă de task-uri ce pot fi executate. Oricare din aceste task-uri pot fi restricționate folosind funcția [personalizare.](#page-46-0)

#### **Pornire sesiune**

Sesiunile 5250 pot fi pornite către orice serveriSeries. Nu este necesar ca serverul de accesat să aibă instalat iSeries Access pentru Web. Macroinstrucţiunile pot fi înregistrate şi rulate în timp ce o sesiune este activă.

#### **Sesiuni active**

O listă de sesiuni interfaţă utilizator 5250 active pentru utilizatorul curent poate fi afişată. O dată ce o sesiune este pornită, ea rămâne activă până ce este oprită sau expiră după o perioadă de inactivitate. Din lista de sesiuni, vă puteţi reconecta la o sesiune care a fost suspendată vizualizând altă pagină sau închizând fereastra browser-ului. Setările sesiunii pot fi editate pentru sesiunile active. Sesiunile pot fi de asemenea partajate cu alți utilizatori. Partajarea unei sesiuni furnizează altor utilizatori o vizualizare numai-citire a sesiunii. Acest lucru poate fi folositor în situaţii cum sunt demonstraţiile şi depanarea.

#### **Sesiuni configurate**

Sesiunile configurate pot fi create pentru a salva setările sesiunii personalizate. Lista de sesiuni configurate pentru utilizatorul curent poate fi afişată. Din listă, sesiunile de interfaţă utilizator 5250 pot fi pornite folosind setările dintr-o sesiune configurată. Sesiunile configurate pot fi partajate cu alți utilizatori prin creare de scurtături la ele. Sesiunile configurate pot fi de asemenea modificate, copiate, şterse şi redenumite. Blocurile de taste personalizate pot fi configurate pentru utilizarea cu toate sesiunile.

#### <span id="page-46-0"></span>**Considerente**

Nici unul.

#### **Restricţii**

Nici una.

## **Comandă**

iSeries Access pentru Web furnizează suport pentru rularea comenzilor CL pe un server iSeries. Mai jos este aratată o listă de task-uri ce pot fi executate. Oricare din aceste task-uri pot fi restricționate folosind funcția personalizare.

#### **Comanda rulare**

Comenzile CL pot fi rulate pe serverul iSeries. Este furnizat suport pentru pentru a prompta valorile parametrilor. Comenzile pot fi rulate imediat sau lansate ca joburi batch. Rezultatele unei comenzi pot fi trimise către browser, puse în folderul personal al utilizatorului sau trimise prim poştă utilizatorului ca un ataşament e-mail. Comenzile pot fi de asemenea salvate pentru folosire repetată.

#### **Comenzile mele**

O listă de comenzi salvate pentru utilizatorul curent poate fi afişată şi gestionată. Din listă, pot fi rulate comenzile salvate. O rulare de comandă poate fi extrasă şi modificată manual. Este de asemenea posibil să fie promptată o comandă salvată pentru valori de parametrii diferite. Comenzile salvate pot fi de asemenea şterse.

#### **Căutare**

Este furnizat suport pentru căutarea de comenzi CL fie după nume sau după descrierea text. Când se caută o comandă după nume, un asterisc poate fi utilizat ca şi caracter de înlocuire. De exemplu, căutarea pentru \*DTAQ\* întoarce toate comenzile conţinând şirul DTAQ. Când se caută comenzi după descriere text, toate comenzile conţinând cel puţin unul din cuvintele introduse sunt returnate.

#### **Considerente**

Nici unul.

#### **Restricţii**

- v Controalele prompt şi programele de control prompt pentru parametri nu sunt suportate.
- v Parametrii cheie şi programele de suprascriere prompt nu sunt suportate.
- v Verificarea validităţii valorii parametrului nu este realizată.
- v Programele de ieşire *Mapare comandă* nu sunt suportate.
- v Caracterele promptare selective nu sutn suportate.

## **Personalizare**

iSeries Access pentru Web furnizează suportul pentru ajustarea produsului. O listă de operaţii care poate fi realizată este arătată mai jos.

#### **Preferinţe**

Preferinţele sunt utilizate de iSeries Access pentru Web pentru a controla cum operează funcţiile. De exemplu, utlizatorii pot selecta care coloană să fie afişată când se vizualizează o listă ieşire imprimantă. În mod implicit, toți utilizatorii își pot configura propriile preferințe. Preferințele sunt salvate și asociate cu profil utilizator al utilizatorului iSeries. Vedeţi textul de ajutor Preferinţe pentru informaţii suplimentare despre această funcţie.

#### **Politici**

Politicile sunt utilizate pentru a controla accesul utilizatorului și grupului la funcționalitatea iSeries Access pentru Web. De exemplu, politica *Files access* poate fi setată să *Refuzare* pentru a restricţiona un utilizator sau grup de la accesarea funcţiei fişier. Politicile sunt salvate şi asociate cu profilul utilizator sau de grup corespunzător iSeries.

#### <span id="page-47-0"></span>**Setări**

Setările sunt utilizate pentru configurarea produsului. De exemplu, poate fi setat serverul comunitate Sametime utilizat pentru trimiterea anunţurilor Sametime. Setările sunt salvate şi asociate cu instanţa curentă a iSeries Access pentru Web. Ele nu sunt asociate cu un profil utilizator sau de grup iSeries.

**Notă: Politici** şi **Setări** pot fi setate numai de administratorii iSeries Access pentru Web. Un administrator iSeries Access pentru Web este un profil utilizator iSeries cu autorizarea specială \*SECADM sau cu drepturile administratorului iSeries Access pentru Web. Unui profil utilizator i se pot acorda drepturi de administrator utilizând funcţia personalizare şi setare de politică *Acordare drepturi administrator* pentru *Permitere*.

#### **Considerente**

Nici una.

### **Restricţii**

Nici una.

## **Bază de date**

iSeries Access pentru Web furnizează suportul pentru accesarea tabelelor bază de date pe un server iSeries. Mai jos este aratată o listă de task-uri ce pot fi executate. Oricare din aceste task-uri pot fi restrictionate folosind functia [personalizare.](#page-46-0)

#### **Tabele**

Poate fi afişată o listă de tabele bază de date de pe serverul iSeries. Setul de tabele arătate în listă pot fi personalizate pentru utilizatorii individuali. Din lista de tabele poate fi afişat conţinutul unei tabele. Înregistrările din tabelă pot fi de asemenea inserate sau actualizate.

#### **Rulare SQL**

Instrucţiunile SQL pot fi rulate şi rezultatele pot fi vizualizate într-o listă paginată sau returnate într-unul dintre formatele fişier suportate. Dispunerea datelor rezultate pot fi personalizate utilizând opţiunile de format fişier. Rezultatele declaraţiei SQL pot fi trimise la browser, plasate într-un folder personal al utilizatorului sau trimise prin poştă ca un ataşament e-mail. Un vrăjitor SQL este furnizat pentru a ajuta construirea instrucţiunilor SQL SELECT. Cererile SQL pot fi salvate pentru utilizare repetată. Suportul este de asemenea furnizat pentru rularea instrucţiunilor promptate cu uzul marcajelor parametru. Vedeţi [Considerente](#page-48-0) privind baza de date pentru detalii suplimentare.

#### **Copiere date pe tabelă**

Un fişier de date, într-unul din formatele de fişier suportate, pot fi copiate într-o tabelă dintr-o bază de date relaţională pe serverul iSeries. Sunt disponibile opţiuni pentru crearea unei noi tabele, adăugarea la o tabelă existentă sau înlocuirea conţinutului unei tabele existente. Cererile de copiere date în tabelă pot fi salvate pentru uz repetat.

#### **Cererile mele**

O listă de cereri de copiere date în tabelă şi cereri SQL salvate poate fi afişată şi gestionată. Cererile pot fi rulate şi modificate. Cererile pot fi partajate cu alţi utilizatori prin crearea de scurtături la ele. Cererile pot fi de asemenea modificate, copiate, şterse şi redenumite.

#### **Cerere de importare**

Fişierele de cereri IBM Client Access pentru Windows sau Client Access Express Data Transfer pot fi importate şi convertite la format iSeries Access pentru Web. Transferurile de date din cererile server iSeries sunt convertite în cereri SQL. Transferurile de date din cererile server iSeries sunt convertite în cereri de copiere date în tabelă.

#### **Extragere date server**

Pot fi extrase informaţii despre obiectele de pe serverul iSeries şi rezultatele pot fi memorate într-o tabelă de bază de date, Informaţii obiect generale pot fi extrase pentru orice tip de obiect iSeries. Informaţiile despre obiect care

<span id="page-48-0"></span>urmează să fie extrase şi memorate pot fi personalizate când este realizată Extragerea de date. De asemenea, pot fi extrase informaţii specifice despre obiect, pentru următoarele tipuri de obiecte:

- Intrări de director
- Mesaje
- Corecții software
- Produse software
- Pool de sistem
- v Profiluri de utilizator

#### **Considerente**

#### **[Restricţii](#page-51-0)**

Există considerente privind baza de date pentru următoarele categorii:

General

**Rulare SQL:** Vedeţi Tipuri de ieşire şi [instrucţiuni](#page-50-0) cu marcaje parametru.

[Copiere](#page-51-0) date pe tabelă

#### **General**

Funcţia bază de date a iSeries Access pentru Web face apeluri JDBC pentru accesarea bazEI de date. În mod implicit, driverul IBM Toolbox for Java este utilizat pentru a accesa serverul pe care rulează iSeries Access pentru Web. Personalizarea furnizează suportul pentru definirea de conexiuni adiţionale la bază de date. Prin definirea conexiunilor adiţionale, codul bazei de date poate fi comutat pentru a accesa un alt server de baze de date, pentru a utiliza alte setări de driver sau pentru a folosi un alt driver JDBC. Abilitatea de a defini conexiuni la baza de date prin Personalizare este limitată pentru utilizatorii cărora le este permis să administreze setări de politici.

**Notă:** iSeries Access pentru Web este testat utilizând driverul IBM Toolbox for Java. Utilizarea unui alt driver poate functiona, dar acesta este un mediu netestat și nesuportat.

#### **Tipuri de ieşire**

Tipurile de ieşire suportate pentru returnarea datelor rezultate ale instrucţiunilor SQL sunt:

- Previzualizare
- Valoare separată prin virgulă (.csv)
- Format interschimbat de date (.dif)
- v Limbaj de marcare extensibil (.xml)
- Limbaj de marcare [hypertext](#page-49-0) (.html)
- Lotus 1-2-3 [version](#page-49-0)  $1$  (.wk1)
- [Microsoft](#page-49-0) Excel  $3$  (.xls)
- [Microsoft](#page-49-0) Excel  $4$  (.xls)
- [Microsoft](#page-49-0) Excel XML (.xml)
- Format [document](#page-49-0) portabil (.pdf)
- Text simplu (.txt)
- v Text delimitat de taburi (.txt)

#### **Limbaj de marcare extensibil (.xml)**

Ieşirea XML generată de Rulare SQL este un singur document conţinând ambele schemele incluse şi rezultate de la interogarea SQL. Schema inclusă este în conformitate cu Recomandarea schemă W3C datată în 2 mai 2001.

<span id="page-49-0"></span>Schema conține meta-informații pentru porțiunea de rezultate interogare a documentului. Conținute în schemă sunt date tip informații, limite de date și structura documentului.

Implementările curente ale analizorului XML nu suportă validare utilizând abordarea înglobată. Mulţi analizori, inclusiv implementările SAX şi DOM, necesită documente independente pentru schemă şi conţinut pentru a face validarea. Pentru a realiza validarea schemei cu un document XML produs de Run SQL, documentul trebuie să fie restructurat în documente schemă şi date individuale. Elementele rădăcină trebuie să fie de asemenea actualizate pentru a suporta aceste noi structuri. Vizitaţi situl World Wide Web Consortium's Web la http://www.w3.org pentru informaţii suplimentare despre XML Schema.

Portiunea cu rezultatele interogării a documentului XML contine datele returnate din interogare într-un mod cu linii și coloane structurate. Aceste date pot fi procesate usor de către alte aplicații. Dacă sunt necesare informații suplimentare despre datele din acest subiect, pot fi făcute referințe la schema de documente.

#### **Limbaj de marcare hypertext (.html)**

Când este utilizat tipul de ieşire HTML, rezultatele sunt afişate în browser. Pentru a salva rezultatele într-un fișier, poate fi utilizată funcția de salvare a browser-ului. Altă opțiune este să se salveze cererea SQL și să fie redirectat rezultatul la un fişier când este rulată cererea. Cu Internet Explorer, faceţi clic dreapta pe legătura Rulare și alegeți opțiunea Salvare destinație ca. Cu Netscape Communicator, țineți apăsată tasta shift în timp ce apăsaţi legătura Rulare.

Dacă este setată valoarea HTML linii pe tabelă, Rulare SQL va afişa rezultatele într-o listă paginată, similară cu Previzualizare, în loc să returneze o singură pagină HTML.

#### **Microsoft Excel/Lotus 1-2-3**

Formatele de fişiere suportate pentru Microsoft Excel şi Lotus 1-2-3 nu sunt cele mai noi tipuri suportate de aceste aplicaţii. De când capabilităţile suplimentare ale celor mai noi tipuri nu e probabil să fie necesare pentru extragerea de date dintr-o bază de date, aceasta nu trebuie să determine o pierdere de funcționalitate. Prin suportarea versiunilor mai vechi a acestor tipuri de fişiere, compatibilitatea poate fi reţinută pentru versiunile mai vechi ale acestor aplicații. O versiune mai nouă a aplicației poate fi utilizată pentru salvarea rezultatelor la un fişier într-un format mai nou.

**Notă:** Fişierul într-un nou format nu este compatibil cu [Copiere](#page-51-0) date în tabelă.

#### **Microsoft Excel XML (.xml)**

Formatul de fişiere Microsoft Excel XML este suportat numai de Microsoft Excel 2002 sau de versiuni mai noi ale aplicaţiei. Microsoft Excel 2002 este parte a Microsoft Office XP.

#### **Format document portabil (.pdf)**

Formatul de fişiere PDF reprezintă datele dumneavoastră SQL aşa cum ar trebui să apară pe o pagină. Cantitatea de date care pot să încapă pe o pagină depinde de dimensiunea paginii, de orientarea paginii şi de mărimea marginii. Un număr foarte mare de coloane poate rezulta într-un document PDF de neutilizat. În unele cazuri, plug-in-ul Adobe Acrobat Reader nu poate încărca un fişier ca acesta în browser. Ca o alternativă, puteţi întrerupe cererea în mai multe interogări, ceea ce întoarce subseturile coloanelor sau puteți alege un tip diferit de iesire.

Utilizând setările de ieșire, puteți personaliza selectarea fonturilor utilizate pentru diverse părți ale documentului PDF. Puteţi îngloba în document fonturile alese, în loc să le instalaţi pe calculatorul utilizat pentru vizualizarea documentului. Fonturile introduse în document măresc dimensiunea documentului.

Codarea caracterelor utilizată pentru reprezentarea textului este de asemenea o opţiune de ieşire PDF. Dacă fontul nu este capabil să reprezinte un caracter în codare, caracterul este lăsat gol sau este utilizat un alt caracter indicator pentru a arăta că caracterul nu poate fi afișat. Puteți alege valori setare de caracter și font care sunt capabile să reprezinte toate caracterele în datele de afişat.

În mod implicit, Rulare SQL suportă fonturile standard PDF şi fonturile Adobe Asian pentru construirea ieşirii PDF. Deoarece fonturile standard este necesar să fie disponibile cu orice vizualizator PDF, nu este nevoie să fie <span id="page-50-0"></span>introduse în documentul PDF. Adobe furnizează un set de pachete de fonturi Asian pentru afişarea de text ce conține caractere din Chineza simplificată, Chineză, Japoneză sau Coreană. Rulare SQL suportă crearea de documente cu aceste fonturi, dar nu suportă introducerea acestor fonturi în document. Dacă sunt utilizate aceste fonturi, pachetul de fonturi corespunzător trebuie să fie instalat pe calculatorul utilizat pentru vizualizarea documentului. Aceste pachete de fonturi pot fi descărcate de pe situl Web Adobe, de la www.adobe.com.

Pot fi adăugate fonturi suplimentare la lista de fonturi disponibile utilizând setarea Personalizare ″Directoarele de fonturi PDF suplimentare″. Tipurile de fonturi suportate sunt:

• Fonturile Adobe Type 1 (\*.afm)

În vederea introducerii fonturilor Type 1 într-un document, fişierul font Type 1 (\*.pfb) trebuie să fie în acelaşi director ca şi fişierul metrice font (\*.afm). Dacă numai fişierul metrice font este disponibil, documentul poate fi creat cu fontul, dar calculatorul utilizat pentru vizualizarea documentului trebuie să aibă fontul instalat. Fonturile Type 1 suportă numai codarea pe un octet.

• Fonturile TrueType (\*.ttf) și colecțiile de fonturi TrueType (\*.ttc)

Introducerea fonturilor TrueType și a colectiilor de fonturi TrueType este optională. Când este introdus un font TrueType, este introdusă numai porţiunea de font necesară să reprezinte datele. Lista de codări set de caractere disponibile este obţinuytă din fişierul font. În plus faţă de codările obţinute, poate fi utilizată codarea multilimbaj ″Identity-H″. Când este utilizată această codare, fontul este întotdeauna introdus în document. Puteţi introduce fonturi TrueType care suportă seturi de caractere pe doi octeţi ca o alternativă la fonturile Adobe Asian. Aceasta generează un document mai mare, dar nu este nevoie să fie instalat fontul pe calculatorul utilizat pentru vizualizare.

Rularea SQL suportă construirea de documente PDF cu date bidirecționale, dacă localizarea cererii curente este Hebrew sau Arabic.

#### **Instrucţiuni cu marcaje de parametru**

Rulare SQL suportă instrucțiuni SQL ce conțin marcaje de parametru. Există două modalități de a crea acest tip de instrucţiune. Prima opţiune este prin Vrăjitorul SQL. Vrăjitorul SQL suportă ie de parametru pentru valori condiții. În plus față de opțiunea de specificare a valorii condiție ca parte a cererii, vrăjitorul SQL furnizează opțiunea de a prompta pentru valorile condiție când este rulată cererea. Vrăjitorul SQL manipulează construirea paginii pentru promptarea valorilor condiții cât și construirea instrucțiunilor SQL ce conțin marcaje parametru.

A doua modalitate de a crea o declaraţie SQL cu marcaje parametru este de a introduce manual instrucţiunea ce utilizează Rulare SQL. Pentru această opţiune, este necesar să fie salvată cererea. Cererea pate fi rulată direct de la Rulare SQL sau cu legătura Rulare de la Cererile mele. Interfaţa URL Run SQL Request (iWADbExec) trebuie să fie utilizată pentru a transmite valori pentru marcajele parametru. Un parametru URL trebuie să fie specificat pentru fiecare marcaj parametru din instrucțiune. Parametrii URL trebuie să fie denumiți iwaparm\_x, unde x este indexul parametrului. iwaparm\_1 este utilizat pentru primul marcaj parametru. iwaparm\_2 este utilizat pentru al doilea marcaj parametru ş.a.m.d. De exemplu:

```
http://server:port/webaccess/iWADbExec?request=promptedRequest&iwaparm_1=
Johnson&iwaparm_2=500
```
O modalitate de invocare a interfeţei URL Run SQL Request (iWADbExec) pentru transmiterea valorilor pentru marcajele parametru este să se utilizeze o formă HTML. Câmpurile de intrare pot fi utilizate să ceară valori utilizatorului. Numele acestor câmpuri trebuie să urmeze convenția de numire a parametrilor URL menționată mai sus. Numele cerut poate fi stocat în formular ca un parametru ascuns. Acţiunea formularului trebuie să specifice URL-ul Run SQL Request (iWADbExec). Când formularul este transmis, URL-ul este construit cu valori specifice, iSeries Access pentru Web este invocat şi cererea este executată. Un exemplu de sursă HTML este arătată mai jos:

```
<HTML>
<BODY><FORM action="http://server:port/webaccess/iWADbExec" method="get">
  Introduceți un nume client și apăsați <B>OK</b> pentru a extrage
informatii cont.
<br>
  <input type="text" name="iwaparm_1" value=""/>
  <input type="submit" name="ok" value=" OK "/>
```

```
<input type="hidden" name="request" value="promptedRequest"/>
  </FORM>
 </BODY>
</HTML>
```
**Notă:** Cititi Anexa B, "Informatii privind declinarea responsabilității", la pagina 77 pentru importante informații cu caracter juridic.

#### **Copiere date în tabelă**

Dacă dumneavoastră copiaţi date într-o tabelă şi fişierul de copiat este un document XML, trebuie să fie într-un format concis. Acest format poate să conţină sau nu un element schemă înglobat şi elementele sale suportate. În forma sa cea mai simplă, documentul XML trebuie să fie structurat aşa cum este arătat mai jos.

**Notă:** Citiţi declinarea [responsabilităţii](#page-82-0) pentru cod pentru importante informaţii cu caracter juridic.

```
<?xml version="1.0" encoding="utf-8" ?>
<QiwaResultSet version="1.0">
  <RowSet>
      <Row number="1">
         <Column1 name="FNAME">Jane</Column1>
         <Column2 name="BALANCE">100.25</Column2>
      </Row><Row number="2">
         <Column1 name="FNAME">John</Column1>
         <Column2 name="BALANCE">200.00</Column2>
      </Row></RowSet>
</QiwaResultSet>
```
**Notă:** Citiţi Anexa B, "Informaţii privind declinarea [responsabilităţii",](#page-82-0) la pagina 77 pentru importante informaţii cu caracter juridic.

Acest format constă din directiva XML, urmat de elementul rădăcină QiwaResultSet. Dacă atributul codare nu este specificat în directiva XML, copierea de date într-o tabelă va presupune că documentul este codat în utf-8. Elementul rădăcină conţine un atribut versiune. Versiunea corespunzătoare acestui format al XML este 1.0. Elementul RowSet este un container pentru toate liniile de date ce urmează. Aceste linii de date sunt conţinute în elemente Row. Fiecare element Row trebuie să aibă un atribut numeric unic. În fiecare element Row există unul sau mai multe elemente Column. Fiecare element coloană dintr-un rând trebuie să fie unic. Acesta este realizat prin adăugarea unui sufix numeric secvențial. De exemplu, Column1, Column2, Column3, Columnx, unde 'x' este numărul de coloane din rând. Fiecare coloană trebuie de asemenea să aibă un atribut nume. Numele corespunde la un nume coloană din tabela relațională de pe server. Dacă este utilizat acest format simplu, setarea 'Validare document cu schema sa' trebuie să fie oprită deoarece documentul nu conţine o schemă.

Deşi nu este necesară, o Schemă XML poate fi de asemenea inclusă în document. Examinaţi un document XML generat de Run SQL pentru a avea o idee despre cum este structurată o schemă. De asemenea, vizitaţi situl World Wide Web Consortium de la http://www.w3.org pentru pentru informatii suplimentare despre schemele XML.

#### **Înapoi la subiectul [principal](#page-47-0) Bază de date**

#### **Restricţii**

## **Restricţii bază de date**

#### **General**

iSeriesAccess pentru Web suportă doar folosirea driverului JDBC IBM Toolbox for Java, pentru a accesa serverul de baze de date. Deși este posibil ca alte drivere să funcționeze, acesta este un mediu nesuportat și netestat.

Setarea de limbaj preferat a iSeries Access pentru Web nu este folosită pe conexiunile la baza de date. Prin urmare, toate mesajele primite de la serverul de baze de date vor fi în limbajul derivat din LANGID şi CNTRYID ale profilului utilizator folosit pentru a porni WebSphere Application Server.

#### **Tabele**

Lista de tabele returnează tabele de baze de date relaţionale, aliasuri, tabele de interogare materializată şi vizualizări. Tabelele de baze de date ne-relaţionale nu sunt returnate.

#### **Restricţii de Inserare înregistrări în tabelă**

- v Inserarea nu suportă tipurile de coloană obiect mare binar (BLOB) şi întreg cu scală. Inserarea suportă tipul de coloană obiect mare caracter (CLOB), totuşi, introducerea unei valori foarte mari ar putea consuma toată memoria browser-ului. Toate celelalte tipuri de coloane, suportate de serverul iSeries, sunt suportate de Inserare.
- v Inserarea suportă doar setarea porţiunii URL a unei legături de date.
- v Inserarea nu suportă inserarea unei valori coloană nulă, doar dacă valoarea implicită pentru câmp este nulă şi valoarea câmpului este lăsată neschimbată.

#### **Restricţii de Actualizare întregistrări în tabelă**

- v Actualizarea nu suportă tipurile de coloană obiect mare binar (BLOB) şi întreg cu scală. Actualizarea suportă tipul de coloană obiect mare caracter (CLOB), totuşi, introducerea unei valori foarte mari ar putea consuma toată memoria browser-ului. Toate celelalte tipuri de coloane, suportate de serverul iSeries, sunt suportate de Actualizare.
- v Actualizarea suportă doar setarea porţiunii URL a unei legături de date.
- v Actualizarea nu furnizează un mod de a insera valori coloane nule. Totuşi, dacă o coloană are o valoare nulă şi câmpul este lăsat gol, valoarea coloanei va rămâne nulă.

#### **Rulare SQL**

Nu puteţi rula o cerere MS Excel 3 sau MS Excel 4 salvată dintr-un browser Netscape, dacă aveţi plug-in-ul NCompass DocActive instalat. Puteţi rula aceste cereri dinamic, folosind butonul Run SQL.

În Windows 2000 folosind Internet Explorer, dacă aveţi Microsoft Excel instalat şi încercaţi să scrieţi rezultatele în MS Excel 3, MS Excel 4 sau MS Excel XML, veţi fi promptat să vă logaţi din nou pe serverul iSeries. Aceasta va face să fie folosită o licenţă adiţională. Aceasta se întâmplă doar prima dată când veţi încerca să încărcaţi un fişier Excel în browser. Ca o alternativă, aţi putea salva cererea fără să o rulaţi, să rulaţi cererea salvată şi să redirectaţi rezultatele într-un fişier. Aceasta se face făcând clic-dreapta pe legătura Rulare şi alegând opţiunea Save Target As. După salvarea fişierului de ieşire SQL, îl puteţi încărca folosind Microsoft Excel sau altă aplicatie.

Dacă alegeți ca tip de ieșire PDF și instrucțiunea SQL generează un număr foarte mare de coloane, ieșire rezultată ar putea fi prea comprimată pentru citire sau ar putea fi o pagină goală. În acest caz, folositi o dimensiune de pagină diferită, alegeţi un alt tip de ieşire sau modificaţi instrucţiunea SQL pentru a returna un subset de coloane.

Dacă folositi browser-ul Opera și ieșirea dumneavoastră contine date coloană foarte lungi, datele dumneavoastră ar putea fi trunchiate la afişare.

Dacă folosiţi Microsoft Internet Explorer, alegeţi tipul de ieşire PDF şi obţineţi o pagină goală în locul unei ieşiri SQL, încercaţi una din următoarele:

- Asigurați-vă că ați instalat ultima versiune de Microsoft Internet Explorer.
- În locul rulării directe a cererii din Run SQL, salvați cererea și folosiți acțiunea rulare din Cererile mele.
- v Modificaţi configuraţia dumneavoastră Adobe Acrobat Reader să afişeze cititorul într-o fereastră separată, în loc de în cadrul browser-ului.

Restricţiiloe cu tipul de coloană obiect mare caracter (CLOB)

- v Tipurile de ieşire cu o dimensiune celulă maximă, cum sunt Microsoft Excel şi Lotus 1-2-3 version 1, vor trunchia datele dacă ele depăşesc dimensiunea celulă maximă.
- v Alte tiprui de ieşire nu vor trunchia datele, totuşi, extragerea unor valori foarte mari ar putea consuma toată memoria browser-ului.

#### **Vrăjitor SQL**

- v Sunt suportate doar selecţiile de tabelă unică.
- Nu sunt suportate condițiile imbricate.
- v Sunt suportate condiţiile de construire pentru tipurile de coloană suportate de iSeries, cu următoarele excepţii: obiecte mari binare (BLOB), obiecte mari caracter (CLOB) şi legături de date.

#### **Copiere date în tabelă**

Când folosiţi formatul de document iSeries Access pentru Web XML pentru a copia date într-o tabelă din serverul iSeries, documentul trebuie să fie în acelaşi format XML ca şi cel generat de Run SQL. O schemă înglobată este necesară doar dacă documentul este setat la Validare document cu schema sa.

#### **Cererile mele**

Când este creată o scurtatură, informaţiile de conexiune sunt memorate direct cu o scurtătură. Prin urmare, când conexiunea din cererea originală este modificată, scurtătura nu alege noua conexiune.

#### **Cerere import**

Importarea unei cereri care conține o referință la un membru fișier va avea ca rezultat ștergere unui membru din numele fişier. iSeries Access pentru Web va furniza acces doar la membrul implicit al unui fişier (tabelă).

Anumite instrucţiuni Transfer date de la AS/400 nu pot fi convertite în instrucţiuni care pot fi modificate de SQL Wizard. SQL Wizard nu suportă construirea sau editarea instrucțiunilor SQL care conțin clauze GROUP BY, HAVING sau JOIN BY. În acest caz, trebuie să editați manual instrucțiunea rezultată în panoul Run SQL.

Transfer date are o opţiune pentru specificarea dacă date ANSI sau ASCII sunt scrise sau citite dintr-un fişier PC. Cererile importate în iSeries Access pentru Web vor folosi setarea de Transfer date, combinată cu limbajul şi setul de caractere specificate de browser pentru a determina codarea fişierului client. Aceasta poate sau nu să fie corectă. S-ar putea să fie nevoie să schimbaţi această setare manual.

iSeries Access pentru Web nu face diferenţa între fişiere fizice de date şi fişiere fizice sursă. O cerere importată care selectează toate coloanele (SELECT<sup>\*</sup>) dintr-un fișier fizic sursă va produce ieșire care conține toate coloanele conţinute în fişierul fizic sursă, inclusiv coloanele secvenţă şi dată. O cerere identică rulată cu Client Access Express produce ieşire care conține doar coloanele de date.

Când importati cereri Client Access Transfer de date la AS/400 care copiază date într-un fișier fizic sursă, cererea trebuie să folosească un fișier FDF. Această situație nu poate fi detectată de funcția de import și nu va apărea nici o eroare. Totusi, dacă nu a fost folosit un FDF, datele de copiere rezultate la cererea tabelei nu vor functiona corespunzător.

iSeries Access pentru Web nu suportă toate tipurile de fişiere suportate curent de Transferul de date Client Access. În unele cazuri, un tip de fişier Transfer date poate fi mapat într-un tip de fişier iSeries Access pentru Web corespunzător. Dacă un format de fişier corespunzător nu poate fi găsit importarea va eşua.

Unele opţiuni de ieşiredisponibile în Client Access Data Transfer nu sunt disponibile în iSeries Access pentru Web. Aceste opțiuni vor fi ignorate.

#### **Înapoi la subiectul [principal](#page-47-0) Bază de date**

#### **[Considerente](#page-48-0)**

### <span id="page-54-0"></span>**Descărcare**

iSeries Access pentru Web furnizează suportul pentru gestionarea distribuirii fişier. O listă de operaţii care pot fi realizate este arătată mai jos. Oricare dintre aceste operaţii pot fi restricţionate utilizând funcţia [personalizare.](#page-46-0)

#### **Descărcare**

O listă de fişiere disponibile pentru descărcare pot fi afişate. De la listă, fişiewrele pot fi descărcate pe staţia de lucru. Fişierele descărcate pot fi de asemenea gestionate de utilizatorul care crează fişierul, de un utilizator cu autorizare \*SECADM sau de un utilizator căruia i-a fost acordată autorizare de a gestiona fişierul. Capabilităţile de gestiune includ abilitatea de a edita numele, de a edita descriere, de a actualiza fişierul, de a actualiza accesul la fişier şi de a şterge fişierul din lista de descărcare.

#### **Creare descărcări**

Fişierele pot fi copiate pe un server iSeries şi făcute disponibile pentru distrire către alţi utilizatori iSeries.

**Considerente**

Nici unul.

**Restricţii**

Nici una.

### **Fişiere**

iSeries Access pentru Web furnizează suport pentru accesarea de fişiere pe un server iSeries. O listă de operaţii care pot fi realizate este arătată mai jos. Oricare din aceste operaţii pot fi restricţionate utilizând funcţia [personalizare.](#page-46-0)

#### **Răsfoire fişiere**

O listă de directoare din sistemul de fişiere integrate poate fi afişată şi navigată. Din listă, fişierele pot fi vizualizate, descărcate sau trimise prin postă. Funcțiile gestiune sunt furnizate pentru redenumirea, copierea și ştergerea de fişiere şi directoare. Suportul este disponibil pentru a comprima şi decomprima (zip) fişierele. Directoare noi pot fi create. Fişiere pot fi uploadate de la un sistem de fişiere local la un sistem de fişiere integrate. Există de asemenea suport pentru editarea autorizărilor şi modificarea dreptului de proprietate al obiectelor în sistemul de fişiere integrat.

#### **Partajări fişier**

O listă de partajări de fişiere iSeries NetServer poate fi afişată şi navigată. Din listă, fişierele pot fi vizualizate, descărcate sau trimise prin poştă. Pentru partajări citire-scriere, alte funcţii disponibile includ redenumirea, copierea şi ştergerea de fişiere şi directoare. Suportul este de asemenea disponibil pentru a comprima şi decomprima (zip) fişierele. Directoare noi pot fi create. Fişiere pot fi uploadate de la un sistem de fişiere local la partajarea citire-scriere. Există de asemenea suport pentru editarea autorizărilor şi modificarea dreptului de proprietate al obiectelor în partajarea citire-scriere a fişierului.

#### **Considerente**

**[Restricţii](#page-56-0)**

## **Considerente privind fişierul**

#### **Mapare tip conţinut (tip MIME)**

iSeries Access pentru Web utilizează extensia fişierului pentru a determina tipul conţinut al fişierului (tip MIME). Tipul conţinut al fişierului este utilizat de browser pentru a determina cum este cel mai bine să se reprezinte informaţiile. De exemplu, fişiere cu extensie .htm, .html, sau .txt sunt reprezentate în fereastra browser. Browser-ul va încerca de asemenea să determine care plug-in de browser să utilizeze pentru tipul conținut al fişierului dat. Un fişier cu extensie .pdf va determina încercarea browser-ului de a încărca Adobe Acrobat Reader. iSeries Access pentru Web furnizează o modalitate de extindere sau suprascriere a extensiei fişierului inclus pentru mapare tip conţinut fişier. Aceste suprascrieri sunt făcute pe bază de instanţă. Pentru fiecare instanţă server de aplicaţii Web (WebSphere and ASF Tomcat) pentru care iSeries Access pentru Web este configurată, puteţi suprascrie maparea tip conținut extensie a fișierului inclus.

Pentru a suprascrie maparea inclusă, creați un fișier numit extension.properties și plasați fișierul în sistemul de fişiere integrat la una din următoarele locaţii:

- v /QIBM/UserData/Access/Web2/*application\_server*/*instance\_name*/config
- v (Pentru mediile WAS50base): /QIBM/UserData/Access/Web2/*application\_server*/*instance\_name*/ *server\_name*/config

Un exemplu este furnizat la /QIBM/ProdData/Access/Web2/config/extension.properties pe care îl puteţi copia în arborele dumneavoastră UserData.

Înlocuiţi *application\_server* cu:

- was40adv for a WebSphere 4.0 Advanced Edition configuration
- was40sng for a WebSphere 4.0 Advanced Single Server Edition configuration
- was50base for a WebSphere Application Server, Base Edition, Version 5.0
- was50exp for a WebSphere Application Server, Express Edition, Version 5.0
- asftomcat for a ASF Tomcat configuration

Înlocuiţi *instance\_name* cu numele instanţei de server de aplicaţii Web care a fost configurată utilizând comanda QIWA2/CFGACCWEB2 pentru a configura iSeries Access pentru Web.

Unele exemple de intrări ale extension.properties:

- out=text/plain
- Iwp=application/vnd.lotus-wordpro

Pentru o listă cu tipurile de conţinut al fişierelor, vedeţi ftp://ftp.isi.edu/in-notes/iana/assignments/mediatypes/media-types.

#### **Înrolarea pentru sistemul de fişiere Document Library Services (QDLS)**

Pentru a accesa sistemul de fişiere Document Library Services (QDLS) cu iSeries Access pentru Web, utilizatorul trebuie să fie înrolat în directorul de sistem. Paşii necesari pentru înrolarea unui utilizator sunt prezentaţi în lista de mai jos. Dacă utilizatorul a fost înrolat anterior sau dacă nu are nevoie de acces la sistemul de fişiere QDLS, aceşti paşi nu sunt necesari. Chiar dacă nu are acces la sistemul de fișiere QDLS, utilizatorul poate folosi funcția File din iSeries Access pentru Web.

1. Tastati *GO PCSTSK* la promptul de comandă iSeries.

```
Figura 5-1. Task-urile Client Access (GO PCSTSK)
```
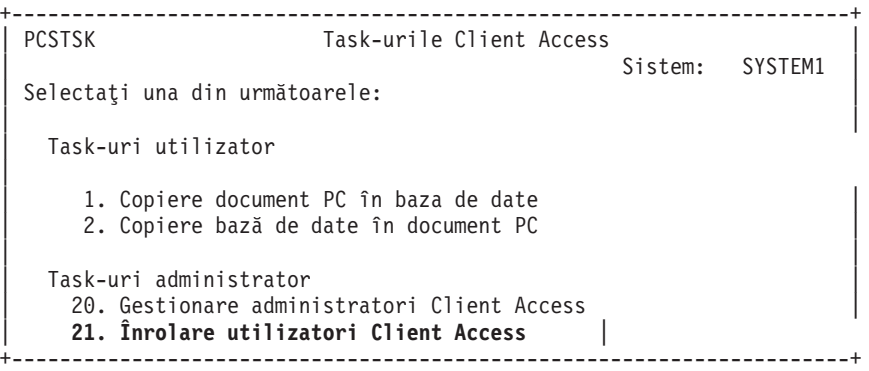

2. Selectaţi opţiunea Înrolare utilizatori Client Access.

<span id="page-56-0"></span>**Figura 5-2. Ecranul Înrolare utilizatori Client Access**

```
+----------------------------------------------------------------------+
             | Înrolare utilizatori Client Access |
| |
Tastați alegerile, apăsați Enter.
| |
 Profil utilizator. . . . . . . AARON Nume
 Identificator utilizator:<br>
ID utiliz......... AARON Valoare caracter
   | ID utiliz. . . . . . . . . AARON Valoare caracter |
   Adresă . . . . . . . . SYSTEM1
| Descriere utilizator . . . . AARON B.
| Adăugare în director sistem. *NO *NO, *YES |
    +----------------------------------------------------------------------+
```
- 3. Introduceţi informaţiile corespunzător pentru:
	- Profil utilizator (nume)
	- v ID utilizator (de obicei acelaşi cu numele profil utilizator)
	- v Adresă utilizator (de obicei acelaşi cu numele sistemului)
	- Descriere utilizator
	- Adăugati la directorul sistem (utilizati \*YES dacă doriti să utilizati sistemul de fisiere ODLS)

Vedeţi ajutorul online pentru o descriere completă a câmpurilor de intrare.

4. Repetaţi paşii 1-3 pentru înrolarea altor utilizatori în Directory Entry Database.

### **Restricţiile pentru fişier**

#### **Dimensiune fişier**

În prezent există o limită maximă de 2147483647 octeţi (aproximativ 2 GB) pentru fişierele care sunt create pe server în timpul executării funcţiei Copiere fişier.

#### **Dimensiune URL**

Unele implementări de browser limitează dimensiunea generală a URL-ului care poate fi utilizată, aceasta va rezulta într-o limită indirectă asupra dimensiunii numelui fișier complet calificat (combinatie dintre calea și numele fișier) care poate fi utilizat cu fișiere Browse și funcții partajări Browse. De exemplu, există o limită de aproximativ 2K pe URL pentru Microsoft Internet Explorer şi aproximatvi o limită de 4K în Opera şi Netscape.

### **Joburi**

iSeries Access pentru Web furnizează suport pentru accesarea de joburi pe un server iSeries. Mai jos este arătată o listă de task-uri care pot fi realizate. Oricare din aceste task-uri poate fi restrictionat folosind funcția [personalizare.](#page-46-0)

#### **Joburi şi joburi server**

O listă de joburi utilizatori pot fi afişate. Setul de joburi afişate în listă pot fi personalizate utilizând un filtru. O listă de joburi server pot de asemenea să fie afisate. Din fiecare listă, proprietățile job pot fi extrase pentru fiecare job. Joburile active pot fi retinute, eliberate si oprite. Istoricele de job pot fi afisate pentru joburi active. Iesirea imprimantă poate fi afişată pentru joburi complete.

**Considerente** Nici unul.

**Restricţii** Nici unul.

## <span id="page-57-0"></span>**Poştă**

Funcția poștă este disponibilă din mai multe locuri în iSeries Access pentru Web, inclusiv Bază de date, Fișiere și Comenzi. Puteţi de asemenea trimite notificări e-mail către utilizatori când elementele sunt salvate în folderele lor personale sau când folderele lor au atins un prag de dimensiune.

### **Considerente**

Pentru a utiliza funcția Poștă trebuie mai întâi să aveți o adresă de e-mail și un server SMTP configurat pentru profilul dumneavoastră utilizator. [Personalizare](#page-46-0) trebuie să fie utilizate pentru a seta aceste valori. Accesul administratorului este necesar pentru setarea valorii server SMTP. Accesul administratorului pot de asemenea să fie necesare pentru setarea adresei de e-mail.

### **Restricţii**

Nici unul.

## **Mesaje**

iSeries Access pentru Web furnizează suportul pentru accesarea mesajelor pe un server iSeries. Mai jos este arătată o listă de task-uri care pot fi realizate. Oricare din aceste operații pot fi restricționate utilizând funcția [personalizare.](#page-46-0)

### **Mesaje de afişare**

Poate fi afişată lista de mesaje din coada de mesaje pentru utilizatorul iSeries Access pentru Web autentificat. Poate fi afişată de asemenea lista de mesaje din coadă operator sistem. Din listele de mesaje, pot fi vizualizate textele mesaj şi informaţiile mesaj. Se poate de asemenea răspunde la mesaje sau se pot şterge.

### **Trmitere mesaje şi anunţuri**

Mesajele text pot fi trimise la un profil utilizator sau la o coadă de mesaje. Mesajul fi ori un mesaj informativ, ori un mesaj interogare. Mesajele cu întrerupere pot fi trimise la staţii de lucru iSeries. Anunţurile Sametime pot fi de asemenea trimise la utilizatorii iSeries Access pentru Web Sametime.

### **Cozi de mesaje**

Poate fi afişată o listă de cozi de mesaje de pe serverul iSeries. De pe listă, cozile de mesaje pot selectate şi mesajele dintr-o coadă selectată pot fi gestionate. Cozile de mesaje pot fi de asemenea să fie şterse de pe server.

### **Considerente**

Pentru a trimiterea anunţurile Sametime, trebuie întrunite următoarele condiţii:

- v Pentru a fi utilizat, serverul Sametime trebuie să fie identificat. Utilizaţi setarea personalizare Sametime pentru a configura aceste informaţii.
- v Fiecare destinatar de anunţuri trebuie să aibă un nume utilizator înregistrat pe serverul Sametime.
- v Politica de utilizator Sametime trebuie să fie setată la numele utilizator înregistrat pentru fiecare destinatar de anunturi.
- v Codul server şi client Sametime trebuie să fie versiunea 3.0 sau mai recentă.
- v Adresa IP a serverului iSeries trebuie să fie în lista de IP-uri de încredere a serverului Sametime. Dacă serverul iSeries are mai multe adrese IP, toate adresele IP trebuie să fie adăugate în listă. Pentru a adăuga o adresă IP la lista de IP-uri de încredere, editaţi fişierul sametime.ini din directorul de date al serverului Sametime şi adăugaţi următoarea linie în secţiunea Config a fişierului:

```
[Config]
```
VPS\_TRUSTED\_IPS="trusted IP addresses separated by commas"

**Notă:** Citiţi Anexa B, "Informaţii privind declinarea [responsabilităţii",](#page-82-0) la pagina 77 pentru importante informaţii cu caracter juridic.

### **Restricţii**

Mesajele pot fi doar trimise în cozile de mesaje conținute în bibliotecile cu nouă sau mai puține caractere în numele de bibliotecă.

## <span id="page-58-0"></span>**Pagina mea de bază**

iSeries Access pentru Web livrează o pagină home implicită care este arătată când este accesată pagina home (http://<server\_name>/webaccess/iWAHome). Pagina home implicită este proiectată să fie un punct de pornire în evidențierea funcțiilor produsului. Este de asemenea destinată să fie un exemplu de cum să construiți o pagină home personalizată sau pagini care accesează funcționalitatea iSeries Access pentru Web. Pentru a înlocui pagina home implicită, folosiți funcția [personalizare](#page-46-0) pentru a seta politica fișierului HTML Pagina home în numele noului fișier HTML pagină home. Această înlocuire a paginii home poate fi făcută pentru un utilizator individual, un grup de utilizatori sau toţi utilizatorii (\*PUBLIC).

#### **Considerente**

**Restricţii** Nici unul.

## **Considerente privind Pagina mea de bază**

### **Creare fişiere HTML**

Orice fişier HTML valid poate fi folosit pentru fişierul pagină home. Fişierul pagină home implicit (/QIBM/ProdData/Access/Web2/html/homepage.html ) poate fi folosit ca un punct de pornire, dar aceste fişier nu ar trebui modificat direct deoarece se află în directorul produsului. Acest director este destinat doar fişierelor produsului. Dacă fişierul pagină home implicit este folosit ca un punct de pornire, ar trebui copiat în arborele /QIBM/UserData/Access/Web2 sau în altă locaţie din sistemul de fişiere integrat iSeries. Modificările pot fi făcute apoi asupra copiei fişierului.

\*PUBLIC, QEJBSVR (pentru WebSphere) sau QTMHHTTP (pentru Tomcat) trebuie să aibă cel puţin autorizare \*RX la fişierul pagină home şi la orice fişier la care face referire. Această autorizare este de asemenea cerută pentru directoarele care contin fisierele.

Dacă sunt servite imagini ca parte a paginii home definită de utilizator şi sunt folosite căi absolute la fişierele imagine, serverul HTTP trebuie configurat să servească fişierele imagine. În cazul în care căile fişierului imagine sunt relative la calea care conține fișierul HTML pagină home, nu este nevoie de nici o modificare la serverul HTTP pentru a servi fişierele. Fişierele imagine nu ar trebui plasate în directorul /QIBM/ProdData/Access/Web2/html/images. Acest director este destinat doar pentru fişierele imagine ale produsului.

#### **Tag-uri speciale**

iSeries Access pentru Web suportă un număr de taguri speciale în cadrul fişierului HTML pagină home. Când aceste taguri sunt întâlnite, ele sunt înlocuite cu conținutul corespunzător. Tagurile suportate și conținutul cu care sunt înlocuite sunt arătate mai jos.

**%%TITLE%%** Înlocuit cu titlul paginii.

**%%USER%%** Înlocuit cu numele utilizatorului autentificat.

**%%SYSTEM%%** Înlocuit cu numele serverului iSeries care este accesat.

#### **%%VERSION%%**

Înlocuit cu versiunea iSeries Access pentru Web care este instalată.

#### <span id="page-59-0"></span>**%%include list=file%%**

Înlocuit cu un set de legături dintr-o tabelă, unde *fişier* identifică un fişier care conţine articole listă de inclus în tabelă. Lista de articole de inclus poate fi ajustată la un utilizator individual, un grup de utilizatori sau toţi utilizatorii. (\*PUBLIC). Când pagina de bază este afişată, acest tag este înlocuit cu setul de legături corespunzătoare pentru profilul de utilizator curent. Un fişier exemplu poate fi găsit în /QIBM/ProdData/Access/Web2/config/info.policies. Pagina home implicită face referire la acest fişier folosind un tag %%include list=file%%.

#### **%%include section=file%%**

Înlocuit cu un fragment HTML, unde *fisier* identifică un fisier care contine informatii despre care fisier contine fragmentul HTML de folosit. Sectiunea HTML de inclus poate fi ajustată la un utilizator individual, un grup de utilizatori sau toti utilizatorii (\*PUBLIC). Când pagina home este afișată, acest tag este înlocuit cu fragmentul HTML corespunzător pentru profilul de utilizator curent. Un fişier exemplu poate fi găsit în /QIBM/ProdData/Access/Web2/config/phone.policies. Pagina home implicită face referire la acest fişier folosind un tag %%include section=file%%.

#### **Fişier şablon**

iSeries Access pentru Web este de asemenea livrat cu un fişier şablon implicit. Acest fişier se află în /QIBM/ProdData/Access/Web2/html/webaccess.html. Fişierul şablon este folosit pentru a afişa conţinutul HTML înainte şi după conţinutul iSeries Access pentru Web pe paginile funcţionale. Fişierul şablon implicit poate fi înlocuit cu un fişier şablon personalizat pentru a schimba aspectul paginilor funcţionale. Pentru a înlocui fişierul şablon implicit, folosiţi funcţia de personalizare pentru a seta politica fişierului Şablon HTML în numele noului fişier şablon. Un fişier şablon poate fi configurat pentru un utilizator individual, un grup de utilizatori sau toţi utilizatorii (\*PUBLIC).

Considerentele de fişier pentru fişierele pagină de bază personalizate se aplică şi fişierelor şablon personalizate. Tagurile de titlu, utilizator, sistem şi versiune sunt suportate pentru fişierele şablon. Fişierele şablon suportă de asemenea un tag special adițional: %%CONTENT%%. Acest tag este înlocuit cu conținutul funcțional pentur pagină

## **Folderul meu**

Fiecare utilizator iSeries Access pentru Web are un folder personal. Folderul contine articole puse în el de proprietarul folderului sau de alţi utilizatori. Mai multe funcţii din cadrul iSeries Access pentru Web furnizează opţiunea de a stoca rezultatele operației într-un folder personal. De exemplu, rezultatele unei instrucțiuni SQL sau comenzi CL pot fi stocate într-un folder personal.

Mai jos este arătată o listă de task-uri care pot fi realizate. Oricare din aceste task-uri poate fi restricţionat folosind funcția [personalizare.](#page-46-0)

#### **Folderul meu**

Lista de articole din folderul personal al utilizatorului curent poate fi afişată. Din listă, articolele din folder pot fi deschise, trimise prin mail sau copiate în alt folder sau în sistemul de fișiere integrat. Sunt furnizate funcții de management pentru a redenumi, şterge şi marca articole ca deschise sau nedeschise.

#### **Considerente**

Poate fi folosită personalizarea pentru a limita dimensiunea folderului unui utilizator sau pentru a limita numărul de articole din folderul unui utilizator. Personalizarea poate fi folosită pentru a seta notificarea Sametime sau mail când un articol este plasat în folderul unui utilizator sau când folderul a atins un prag de dimensiune sau de număr de articole.

#### **Restricţii**

Nici unul.

## <span id="page-60-0"></span>**Altele**

iSeries Access pentru Web furnizează un set de utilitare care pot fi folositoare când lucraţi cu alte funcţii ale iSeries Access pentru Web. Mai jos este arătată o listă de task-uri care pot fi realizate. Oricare din aceste task-uri poate fi restrictionat folosind funcția [personalizare.](#page-46-0)

#### **Despre**

Pot fi afişate informaţii despre iSeries Access pentru Web şi mediul în care rulează.

#### **Semne de carte**

Un fişier semn de carte poate fi creat cu intrări pentru fiecare legătură în fişele de navigare iSeries Access pentru Web.

#### **Modificare parolă**

Parola pentru profilul utilizator înregistrat poate fi modificată folosind iSeries Access pentru Web.

#### **Stare pool de conexiuni**

iSeries Access pentru Web menţine un pool de conexiuni la serverul iSeries. Poate fi afişat un rezumat al utilizării conexiunilor şi disponibilităţii. Detalii ale utilizării conexiunilor sunt de asemnea disponibile pentru fiecare pereche utilizator şi server iSeries server din cadrul pool-ului. Din această listă detaliată, toate conexiunile pentru o pereche utilizator/server poate fi ştearsă din pool. Poate fi folosită personalizarea pentru a configura setările pentru pool-ul de conexiuni.

#### **Urmărire**

Po fi folosite capabilități de urmărire pentru a ajuta determinarea problemei. IBM Service poate furniza informații despre aceste capabilităţi dacă este găsită o problemă.

#### **Considerente**

Nici unul.

### **Restricţii**

Nici unul.

## **Tipărire**

iSeries Access pentru Web furnizează suportul pentru a accesa fişiere spool, imprimante, partajări imprimante şi cozi de ieşire pe un server iSeries. De asemenea furnizează suport pentru transformarea automată a ieşirii imprimantei SCS şi AFP în documente PDF. Mai jos este arătată o listă de task-uri care pot fi realizate. Oricare din aceste task-uri poate fi restricţionat folosind funcţia [personalizare.](#page-46-0)

#### **Ieşire imprimantă**

Lista de fişiere spool deţinute de utilizatorul curent poate fi afişată. Din listă, ieşirea SCS şi AFP poate fi vizualizată în formatele PNG, TIFF, PCL şi AFP. Ieşirea ASCII poate fi descărcată în browser. Pot fi create documente PDF cu conținutul fișierului spool. Aceste documente pot fi vizualizate în browser, puse într-un [folder](#page-59-0) [personal](#page-59-0) sau trimise cuiva ca ataşament e-mail. Sunt furnizate de asemenea opţiuni pentru a realiza următoarele acțiuni asupra ieșirii imprimantei: reținere, ștergere, următoarea tipărire, mutare la altă imprimantă, mutare la altă coadă de ieşire, trimitere la alt server, modificare atribute şi copiere într-un fişier bază de date.

#### **Imprimante şi partajări**

Lista de imprimante de pe serverul iSeries poate fi afişată. Setul de imprimante arătat în listă poate fi restricţionat folosind un filtru de nume imprimantă. Lista de partajări imprimantă iSeries NetServer poate fi de asemenea afişată. Din aceste liste, ieşirea imprimantei pentru o imprimantă poate fi accesată. Pot fi vizualizate informaţii despre starea imprimantei. Pot fi vizualizate şi răspunse mesaje are aşteaptă joburile de tipărire. Joburile scriitor pot fi de asemenea reţinute, eliberate, pornite şi oprite.

#### **Imprimante PDF**

Imprimantele PDF pot fi create să transforme automat ieşirea imprimantei SCS şi AFP în documente PDF. Lista de imprimante PDF configurate poate fi afişată. Din listă, imprimantele pot fi pornite şi oprite. Configuraţia unei imprimante poate fi modificată sau suprascrisă cu conținutul unui obiect de configurare PSF. Proprietarul unei imprimante PDF poate permite utilizatorilor adiţionali să acceseze imprimanta sau să schimbe proprietarul imprimantei. Imprimantele PDF pot de asemenea să fie şterse de proprietar.

**Notă:** Pentru a folosi imprimante PDF, IBM Infoprint Server (5722IP1) trebuie instalat pe serverul iSeries.

#### **Ieşire imprimantă PDF**

Lista de documente transformate de imprimantele PDF, pentru care utilizatorul curent are autorizare, poate fi afisată. Din listă, informatiile de job asociate cu fiecare fisier spool transformat pot fi afisate. Documentele pot de asemenea să fie vizualizate, şterse, copiate într-un folder [personal](#page-59-0) , copiate în sistemul de fişiere integrat iSeries sau trimise cuiva ca ataşament e-mail.

#### **Imprimante Internet şi partajări**

Lista de imprimante Internet de pe serverul iSeries poate fi afişată. Lista de partajări de imprimante Internet (imprimante Internet configurate folosind interfaţa IBM IPP Server Administrator) poate fi de asemenea afişată. Din aceste liste, pot fi vizualizate starea imprimantei, informaţii de configurare a imprimantei şi URL-ul folosit pentru fiecare imprimantă. Poate fi accesată ieşirea imprimantei pentru fiecare imprimantă. Imprimantele pot fi de asemenea pornite şi oprite. Pentru mai multe informaţii despre IBM Internet Printing Protocol, vedeţi Printer

Device Programming

#### **Cozi de ieşire**

Lista de cozi de ieşire de pe serverul iSeries poate fi afişată. Setul de cozi arătat în listă poate fi restricţionat folosind filtre de nume coadă şi nume bibliotecă. Din listă, poate fi vizualizat numărul de fişiere din fiecare coadă şi scriitorul asociat cu fiecare coadă. Pot fi vizualizate informaţii despre starea cozii. Poate fi accesată ieşirea imprimantei dintr-o coadă. Cozile pot fi de asemenea reţinute şi eliberate.

#### **Considerente**

**[Restricţii](#page-62-0)**

## **Considerente privind tipărirea**

#### **Imprimante PDF**

IBM Infoprint Server este necesat dacă doriţi să folosiţi noua funcţie PDF Printers.

#### **Transformări PDF ale ieşirii imprimantei**

iSeries Access pentru Web are două posibilități de transformare PDF, IBM Infoprint Server (5722-IP1) sau o transformare TIFF. IBM Infoprint Server este un produs care se achiziţionează separat care oferă utilizatorilor iSeries Access pentru Web abilitatea de a crea fişiere PDF cu text care livrează fidelitate documentului, în timp ce păstrează abilitatea de a naviga prin document. Dacă aveţi IBM Infoprint Server instalat, iSeries Access pentru Web îl detectează automat și îl folosește. Dacă nu aveți IBM Infoprint Server instalat, paginile individuale ale fişierului spool vor fi convertite în imagini. Aceste imagini devin paginile documentului PDF. Nu puteţi edita sau căuta în conţinutul nici uneia din aceste pagini.

#### **Note:**

- 1. IBM Infoprint Server poate face modificări în ordinea fişierelor spool din lista utilizatorului curent. Poate de asemenea să facă modificări la timpul şi data creării şi la timpul şi data începutului şi sfârşitului.
- 2. Fişierul spool trebuie să fie în una din stările HELD, READY sau SAVED pentru a fi tipărit de IBM Infoprint Server.

#### **Vizualizarea cu Netscape ar putea face să apară o eroare tip de fişier necunoscut** Pentru a evita această problemă, luați în calcul:

- <span id="page-62-0"></span>v Când previzualizaţi în formatul AFP, selectaţi *Pick App* şi apoi alegeţi executabilul corespunzător, de exemplu, alegeţi *C:\Program Files\IBM\Client Access\AFPVIEWR\ftdwinvw.exe*.
- v Descărcaţi plug-in-ul AFP Viewer folosind funcţia iSeries Access pentru Web sau instalaţi plug-in-ul de la [http://www.printers.ibm.com/R5PSC.NSF/web/afpwb.](http://www.printers.ibm.com/R5PSC.NSF/web/afpwb) Acest plug-in suportă tipărirea atât a fişierelor SCS cât şi AFP.

Un vizualizator trebuie să fie instalat pentru a vizualiza ieşirea imprimantei ca PCL sau TIFF.

## **Restricţii de tipărire**

#### **Vizualizarea oricărui fişier spool folosind opţiunea previzualizare PNG şi TIFF**

Pentru OS400 V5R2M0, sunt necesare următoarele PTF-uri:

- SI09732
- SI09804

#### **Vizualizare dateAFP**

Datele AFP pot să nu fie afişate corect când sunt vizualizate ca PNG, TIFF sau PCL. Dacă datele au fost create folosind unul din driverele de imprimantă IBM AFP şi opţiunea driverului ″Tipărire text ca grafic″ din setările implicite ale documentului este comutată pe ″Oprit″, atunci setarea dispozitivului ″Fonturi″ trebuie setată la o pagină de cod EBCDIC.

#### **Vizualizarea fişierelor spool folosind AFP Viewer**

Resursele externe din fişierele spool AFP nu vor fi afişate.

## **Partea 4. Administrarea şi personalizarea iSeries Access pentru Web**

Pentru informaţii despre personalizarea iSeries Access pentru Web, vedeţi ["Personalizare"](#page-46-0) la pagina 41.

Pentru informații despre administrarea iSeries Access pentru Web, vedeți următoarele subiecte:

**Salvarea şi [restaurarea](#page-66-0) iSeries Access pentru Web** Acest subiect vă oferă paşii necesari pentru salvarea şi restaurarea iSeries Access pentru Web.

**[Considerente](#page-68-0) privind suportul pentru limbă** Învăţaţi cum să schimbaţi limba în care iSeries Access pentru Web afişează informaţiile.

## <span id="page-66-0"></span>**Capitolul 10. Salvarea şi restaurarea iSeries Access pentru Web**

iSeries Access pentru Web poate fi propagat la alte servere iSeries dar există considerente care trebuie revăzute înainte de a salva şi restaura iSeries Access pentru Web.

iSeries Access pentru Web poate fi salvat şi restaurat către alte servere iSeries folosind comenzile SAVLICPGM şi RSTLICPGM. Folosirea acestor comenzi are acelaşi efect ca instalarea iSeries Access pentru Web folosind mediul de stocare de instalare (CD) dar avantajul este că orice PTF care a fost aplicat este salvat de pe serverul sursă şi restaurat pe serverul destinaţie.

După rularea comenzii RSTLICPGM, iSeries Access pentru Web trebuie întâi să fie configurat înaonte de a putea fi folosit. Pentru mai multe informaţii, vedeţi Capitolul 4, "Listă de verificare pentru cerinţe [preliminare,](#page-18-0) instalare şi [setare",](#page-18-0) la pagina 13.

SAVLICPGM şi RSTLICPGM nu vor salva nici o dată generată de utilizator. Dacă datele utilizator trebuie propagate către alte servere, directorul sistemului de fişiere /QIBM/UserData/Access/Web2 trebuie salvat şi restaurat după ce iSeries Access pentru Web a fost restaurat către un server destinaţie.

# <span id="page-68-0"></span>**Capitolul 11. Considerente privind suportul pentru limbă**

iSeries Access pentru Web afişează informaţii de la o mulţime de surse. Aceste surse includ:

- $\cdot$  OS/400
- Driver JDBC
- WebSphere Application Server
- iSeries Access pentru Web

Unele din aceste surse pot furniza informaţii în mai multe limbi sau pot formata informaţii într-un mod specific unei anumite limbi. Aceste informaţii specifice limbii includ formulare, mesaje de eroare, ajutor, date şi timp formatate şi liste sortate. Când este disponibilă o alegere a limbii, fiecare încercare este făcută pentru a selecta o limbă care este corespunzătoare pentru utilizator. Limba selectată este folosită pentru a influenţa limba şi formatul informaţiilor de la aceste alte surse. Totuși, nu este nici o garanție că informațiile de la o anumită sursă vor fi în limba selectată sau că toate informaţiile vor fi în aceeaşi limbă.

Mesajele și ajutorul care pornesc de la originate de la OS/400 pot să nu fie în limba selectată, în funcție de ce versiuni de limbi sunt instalate pe iSeries. Dacă limba selectată nu este instalată pe iSeries, atunci mesajele OS/400 afişate de iSeries Access pentru Web vor fi în limba primară a OS/400.

#### **Selecţia limbii şi a setului de caractere**

Informaţiile din această secţiune nu se aplică la mediul WebSphere Portal Server. În mediul portalului, limba şi setul de caractere sunt determinate de WebSphere Portal Server.

iSeries Access pentru Web foloseşte următoarea metodă pentru a selecta o limbă şi set de caractere corespunzătoare.

Întâi, este asamblată o listă de optiuni de limbi potențiale din următoarele surse:

- v Parametrul iSeries Access pentru Web ″locale=″.
- Preferinta iSeries Access pentru Web "Preferred language".
- Configuratia limbii browser-ului (antet HTTP Accept-Language).
- v ID limbă profil utilizator iSeries.
- Local implicit Java Virtual Machine.
- Local implicit Java Virtual Machine.

Apoi, este asamblată o listă de seturi de caractere acceptabile din următoarele surse:

- v Parametrul iSeries Access pentru Web ″charset=″.
- v Preferinţa iSeries Access pentru Web ″Preferred character set″.
- v Informaţiile despre setul de caractere al browser-ului (antet HTTP Accept-Charset).
	- **Notă:** Dacă informaţiile setului de caractere al browser-ului (HTTP Accept-Charset header) indică faptul că este suportat UTF-8, lista de seturi de caractere acceptabile va inculde UTF-8 înainte de alte seturi de caractere suportate de browser.

Apoi, fiecare limbă din lista de limbi potenţiale este examinată pentru a determina dacă este disponibilă şi dacă poate fi reprezentată folosind un set de caractere din lista de seturi de caractere acceptabile.

Prima limbă care este disponibilă şi poate fi reprezentată folosind un set de caractere acceptabil este selectată.

Primul set de caractere din lista de seturi de caractere acceptabile care poate reprezenta limba este selectat.

#### **Informaţii în mai multe limbi (Multilingual)**

Deoarece informaţiile afişate de iSeries Access pentru Web vin dintr-o varietate de surse, există posibilitatea ca informaţiile să fie în mai multe limbi. Când sunt afişate mai multe limbi simultan într-un browser, un set de caractere multilingual, cum este UTF-8, poate fi cerut pentru a afişa toate caracterele corect. Dacă se întâmplă aşa ceva, politica ″Set de caractere preferat″ ar trebui schimbată în ″Multilingual [UTF-8]″.

#### **CCSID-uri şi mesaje OS/400**

Pentru a asigura că informaţiile sunt afişate corect, asiguraţi-vă că setarea Coded Character Set ID (CCSID) pentru profilul utilizator este corespunzătoare pentru mesajele care provin de la OS/400.

# **Partea 5. Interfeţele URL**

Functionalitatea furnizată de iSeries Access pentru Web este disponibilă printr-un număr de interfeţe URL.

Aceste interfeţe URL pot fi incluse ca legături la pagini Web, pentru a furniza acces direct la funcţiile iSeries Access pentru Web. Pentru aceste URL-uri pot fi de asemenea puse semne de carte, pentru a uşura accesul la cele mai utilizate task-uri.

Documentaţia completă pentru aceste interfeţe poate fi găsită pe situl Web al produsului iSeries [Access](http://www.ibm.com/servers/eserver/iseries/access/web/) pentru Web (http://www.ibm.com/servers/eserver/iseries/access/web/).

iSeries Access pentru Web suportă de asemenea interfeţe URL în mediul WebSphere Portal. Pentru informaţii

suplimentare, vedeți [WebSphere](http://www.ibm.com/software/genservers/portaliseries/) Portal Enable pentru iSeries (http://www.ibm.com/software/genservers/portaliseries/).
# **Capitolul 12. Ştergerea iSeries Access pentru Web**

Pentru a şterge iSeries Access pentru Web:

- 1. Semnaţi pe server.
- 2. Introduceți QIWA2/RMVACCWEB2 pentru toate serverele de aplicații Web, și instanțele lor, care au fost configurate să ruleze iSeries Access pentru Web. Dacă nu știți ce configurație a fost realizată, vedeți fișierul /QIBM/UserData/Access/Web2/instances.properties pentru o listă de servere de aplicaţii Web şi instanţe în care iSeries Access pentru Web a fost configurat să ruleze.
- 3. Urmaţi orice instrucţiune afişată de comanda RMVACCWEB2.
- 4. Introduceți GO LICPGM, opțiunea 12.
- 5. Daţi pagina în jos prin lista de programe cu licenţă instalate şi localizaţi 5722-XH2. Introduceţi 4 pentru a şterge 5722-XH2.
- 6. Apăsaţi Enter pentru a şterge programul cu licenţă.
- **Notă:** Directorul unde au fot stocate datele generate de utilizator în timpul folosirii iSeries Access pentru Web, /QIBM/UserData/Access/Web2, nu va fi şters de pe server.

### **Capitolul 13. Informaţii înrudite pentru iSeries Access pentru Web**

Mai jos sunt prezentate siturile Web care se referă la subiectul iSeries Access pentru Web.

#### **Situri Web**

- IBM iSeries [Access](http://www.ibm.com/servers/eserver/iseries/access/web/) pentru Web home page (http://www.ibm.com/eserver/iseries/access/web/) Visitaţi acest sit pentru a afla mai multe despre iSeries Access pentru Web.
- iSeries Access pentru Web [readme](http://www.ibm.com/eserver/iseries/access/web/readme.htm) file  $\rightarrow$ (http://www.ibm.com/eserver/iseries/access/web/readme.htm) Consultaţi acest sit pentru informaţii importante sau modificări tehnice ale produsului.
- Host Access [Transformation](http://www.ibm.com/servers/eserver/iseries/access/hatsle/) Server (HATS) Limited Edition (http://www.ibm.com/servers/eserver/iseries/access/hatsle/) Visitaţi acest sit pentru informaţii adiţionale despre HATS LE.
- IBM iSeries [Access]( http://www.ibm.com/eserver/iseries/access/) home page  $\rightarrow$ (http://www.ibm.com/eserver/iseries/access) Acest sit Web include informatii online despre produsul iSeries Access.
- IBM [home](http://www.ibm.com) page  $\blacktriangle$ (http://www.ibm.com) Visitaţi acest sit pentru informaţii despre produse, servicii, suport şi descărcări IBM.
- IBM [iSeries](http://www.ibm.com/eserver/iseries) home page $\neg$ (http://www.ibm.com/eserver/iseries) Aflaţi despre familia de servere iSeries.
- iSeries [Navigator](http://www.ibm.com/eserver/iseries/oper_nav) home page  $\rightarrow$ (http://www.ibm.com/eserver/iseries/oper\_nav) iSeries Navigator este o interfaţă grafică puternică pentru clienţii Windows. Visitaţi acest sit Web pentru a vedea ce funcţii iSeries Navigator sunt disponibile pentru fiecare ediţie.
- IBM [software](http://www.ibm.com/software) home page  $\rightarrow$ (http://www.ibm.com/software) Folosiți acest sit ca o resursă pentru software-ul IBM, ediții de încercare și beta, știri despre software, informații despre cumpărarea software-ului şi suport software.
- IBM @server iSeries support (http://www.ibm.com/eserver/iseries/support/) Suportul tehnic şi resursele pentru serverele iSeries şi AS/400.
- IBM [Redbooks](http://www.redbooks.ibm.com) home page  $\rightarrow$ (http://www.redbooks.ibm.com) Vedeţi acest sit pentru cunoştiinţe adiţionale, know-how tehnic şi materiale.
- [Information](http://www.ibm.com/eserver/iseries/access/web/infoapars.htm) APARs  $\rightarrow$ (http://www.ibm.com/eserver/iseries/access/web/infoapars.htm) O informaţie raport de analiză program autorizat (informaţie APAR) este un document electronic care este folosit pentru a comunica informaţii care nu se găsesc în publicaţii, informaţii online, informaţii de corecţie critică sau alte surse.

• [WebSphere](http://www.ibm.com/software/genservers/portaliseries/) Portal Enable for iSeries (http://www.ibm.com/software/genservers/portaliseries/) Obţineţi o privire generală a WebSphere Portal Enable for iSeries. **Partea 6. Anexe**

## **Anexa A. Observaţii**

Aceste informaţii au fost elaborate pentru produse şi servicii oferite în S.U.A.

Este posibil ca IBM să nu ofere în alte ţări produsele, serviciile sau caracteristicile discutate în acest document. Luaţi legătura cu reprezentantul IBM local pentru informații despre produsele și serviciile disponibile în zona dumneavoastră. Referirea la un produs, program sau serviciu IBM nu înseamnă că se afirmă sau că se sugerează faptul că poate fi folosit numai acel produs, program sau serviciu IBM. Poate fi folosit în loc orice produs, program sau serviciu care este echivalent din punct de vedere funcțional și care nu încalcă dreptul de proprietate intelectuală al IBM. Însă evaluarea și verificarea modului în care funcţionează un produs, program sau serviciu non-IBM ţine de responsabilitatea utilizatorului.

IBM poate avea brevete sau aplicaţii în curs de brevetare care să acopere subiectele descrise în acest document. Faptul că vi se furnizează acest document nu înseamnă că vi se acordă licenţa pentru aceste brevete. Puteţi trimite întrebări cu privire la licente, în scris, la:

IBM Director of Licensing IBM Corporation 500 Columbus Avenue Thornwood, NY 10594-1785 U.S.A.

Pentru întrebări privind licenta pentru informațiile DBCS (double-byte character set), contactați departamentul de Proprietate intelectuală IBM din ţara dumneavoastră sau trimiteţi întrebările în scris la:

IBM World Trade Asia Corporation Licensing 2-31 Roppongi 3-chome, Minato-ku Tokyo 106, Japan

Următorul paragraf nu se aplică în cazul Marii Britanii sau al altor țări unde asemenea prevederi nu sunt în **concordanţă cu legile locale:** INTERNATIONAL BUSINESS MACHINES CORPORATION OFERĂ ACEASTĂ PUBLICAŢIE "CA ATARE", FĂRĂ NICI UN FEL DE GARANŢIE, EXPRIMATĂ SAU PRESUPUSĂ, INCLUSIV, DAR NELIMITÂNDU-SE LA ELE, GARANŢIILE IMPLICITE DE NEÎNCĂLCARE A UNOR DREPTURI SAU NORME, DE VANDABILITATE SAU DE POTRIVIRE PENTRU UN ANUMIT SCOP. Unele state nu permit declinarea responsabilității pentru garanțiile exprese sau implicite în anumite tranzacții și de aceea este posibil ca aceste clauze să nu fie valabile în cazul dumneavoastră.

Aceste informaţii pot include inexactităţi tehnice sau erori tipografice. Se efectuează modificări periodice la informaţiile incluse aici; aceste modificări vor fi încorporate în noi ediţii ale publicaţiei. IBM poate aduce îmbunătăţiri şi/sau modifcări produsului (produselor) şi/sau programului (programelor) descrise în această publicaţie în orice moment, fără notificare.

Referirile din aceste informaţii la adrese de situri Web non-IBM sunt făcute numai pentru a vă ajuta, fără ca prezenţa lor să însemne un gir acordat acestor situri Web. Materialele de pe siturile Web respective nu fac parte din materialele pentru acest produs IBM, iar utilizarea acestor situri Web se face pe propriul risc.

IBM poate utiliza sau distribui oricare dintre informatiile pe care le furnizati, în orice mod considerat adecvat, fără ca aceasta să implice vreo obligație pentru dumneavoastră.

Posesorii de licențe pentru acest program care doresc să obțină informații despre el în scopul de a permite: (I) schimbul de informaţii între programe create independent şi alte programe (inclusiv acesta) şi (II) utilizarea mutuală a informaţiilor care au fost schimbate, vor contacta:

#### IBM Corporation

Software Interoperability Coordinator, Department 49XA 3605 Highway 52 N Rochester, MN 55901 U.S.A.

Aceste informații pot fi disponibile cu repectarea termenilor și condițiilor corespunzătoare, iar în unele cazuri cu plata unei taxe.

Programul licenţiat descris în această publicaţie şi toate materialele licenţiate disponibile pentru el sunt furnizate de către IBM conform termenilor din Contractul IBM cu Clientul, Contractul IBM de licentă internatională pentru program sau din orice acord echivalent încheiat între noi.

Toate datele de performanţă din acest document au fost determinate într-un mediu controlat. De aceea, rezultatele obtinute în alte medii de functionare pot fi diferite. Unele măsurători s-ar putea să fi fost făcute pe sisteme la nivel de dezvoltare și nu există nici o garanție că aceste măsurători vor fi identice pe sistemele disponibile pe piață. Mai mult de atât, unele măsurători s-ar putea să fi fost estimate prin extrapolare. Rezultatele reale pot fi diferite. Utilizatorii acestui document trebuie să verifice datele aplicabile pentru mediul lor specific.

Informaţiile privind produsele non-IBM au fost obţinute de la furnizorii acestor produse, din anunţurile lor publicate sau din alte surse disponibile publicului. IBM nu a testat aceste produse și nu poate confirma acuratețea performanțelor, compatibilitatea sau oricare alte pretenții legate de produsele non-IBM. Întrebările legate de capacitățile produselor non-IBM le veţi adresa furnizorilor acestor produse.

#### LICENŢĂ - COPYRIGHT:

Aceste informaţii conţin exemple de programe de aplicaţii în limbaje sursă, care ilustrează tehnici de programare pe diferite platforme de operare. Puteți copia, modifica și distribui aceste exemple de programe sub orice formă fără ca IBM să pretindă vreo plată, când o faceţi în scopul dezvoltării, folosirii, promovării şi distribuirii programelor de aplicaţii conform cu interfaţa de programare a aplicaţiilor pentru platforma de operare pentru acre au fost scrise exemplele de program. Aceste exemple nu au fost testate temeinic pentru toate condițiile. De aceea, IBM nu poate garanta sau sugera fiabilitatea, suportul pentru service sau funcționarea acestor programe. Puteți copia, modifica și distribui aceste exemple de programe sub orice formă fără ca IBM să pretindă vreo plată, în scopul dezvoltării, folosirii, promovării şi distribuirii programelor de aplicaţii conform cu interfeţele de programare a aplicaţiilor IBM.

### **Mărci comerciale**

Următorii termeni sunt mărci comerciale deţinute de International Business Machines Corporation în Statele Unite, în alte ţări sau ambele:

AFP AS/400 e (logo) IBM Infoprint Server iSeries Operating System/400 OS/400 Redbooks **WebSphere** 400

Lotus, 1-2-3 și Sametime sunt mărci comerciale detinute de International Business Machines Corporation și Lotus Development Corporation în Statele Unite, în alte țări sau ambele.

Microsoft, Windows, Windows NT şi logo-ul Windows sunt mărci comerciale deţinute de Microsoft Corporation în Statele Unite, în alte ţări sau ambele.

Java şi toate mărcile comerciale bazate pe Java sunt mărci comerciale deţinute de Sun Microsystems, Inc. în Statele Unite, în alte ţări sau ambele.

UNIX este o marcă comercială înregistrată deţinută de The Open Group în Statele Unite şi în alte ţări.

Alte nume de companii, produse şi servicii pot fi mărci comerciale sau mărci de serviciu ale altora.

### **Termenii şi condiţiile pentru descărcarea şi tipărirea publicaţiilor**

Permisiunile pentru utilizarea publicaţiilor pe care le-aţi selectat pentru descărcare sunt acordate cu respectarea următorilor termeni şi condiţii şi a confirmării dumneavoastră că îi acceptaţi.

**Uz personal:** Puteţi reproduce aceste publicaţii pentru uzul dumneavoastră personal, noncomercial, cu condiţia ca toate anunțurile de proprietate să fie păstrate. Nu puteți distribui, afișa sau realiza lucrări derivate din aceste publicații sau dintr-o portiune a lor fără consimtământul explicit al IBM.

**Uz comercial:** Puteţi reproduce, distribui şi afişa aceste publicaţii doar în interiorul întreprinderii dumneavoastră cu condiția ca toate anunțurile de proprietate să fie păstrate. Nu puteți să realizați lucrări derivate din aceste publicații, nici să reproduceţi, să distribuiţi sau să afişaţi aceste publicaţii sau orice porţiune din ele în afara întreprinderii dumneavoastră, fără consimţământul explicit al IBM.

Cu exceptia celor mentionate în această permisiune, nu sunt acordate alte permisiuni, licente sau drepturi, exprese sau implicite, pentru publicatii sau pentru informatii, date, software sau alte proprietăți intelectuale continute de acestea.

IBM îşi rezervă dreptul de a retrage aceste permisiuni acordate aici oricând, în opinia sa, utilizarea publicaţiilor nu este în interesul său sau instrucţiunile de mai sus nu sunt urmate corespunzător.

Nu puteţi descărca, exporta sau reexporta aceste informaţii decât respectând integral legile şi reglementările în vigoare, precum şi legile şi reglementările din Statele Unite privind exportul. IBM NU OFERĂ NICI O GARANŢIE CU PRIVIRE LA CONŢINUTUL ACESTOR PUBLICAŢII. PUBLICAŢIILE SUNT FURNIZATE ″CA ATARE″, FĂRĂ NICI UN FEL DE GARANŢIE, EXPLICITĂ SAU IMPLICITĂ, INCLUZÂND, DAR FĂRĂ A SE LIMITA LA ELE, GARANŢIILE IMPLCITE DE VANDABILITATE ŞI DE POTRIVIRE PENTRU UN ANUMIT SCOP.

Toate materialele au copyright IBM Corporation.

Prin descărcarea sau tipărirea unei publicații de pe acest sit, ați indicat că sunteți de acord cu acești termeni și condiții.

# **Anexa B. Informaţii privind declinarea responsabilităţii**

Acest document conține exemple de programare.

IBM vă acordă o licenţă de copyright neexclusivă pentru a folosi toate exemplele de cod de program pe baza cărora puteţi genera funcţii similare, adapatate necesităţilor dumneavoastră specifice.

Toate exemplele de cod sunt furnizate de IBM doar în scop ilustrativ. Aceste exemple nu au fost testate amănunţit în toate condițiile. De aceea, IBM nu poate garanta sau sugera că acestea sunt fiabile, capabile de service sau funcționale.

Toate programele incluse aici vă sunt oferite "CA ATARE", fără nici un fel de garanție. Se declină în mod expres responsabilitatea pentru garanţiile implicite de neîncălcare a unor drepturi, vandabilitate şi potrivire pentru un anumit scop.

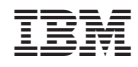

Tipărit în S.U.A.